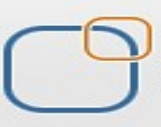

Business Intelligence Solution Providers Specialized in creating talent resource pool

# Oracle 11g SQL Lab Guide Part I

 **This is another document from our learn Oracle SQL query series. We are committed to provide the BEST learning materials to the beginners. In the series, this document assists new bees to learn SQL Queries. The document teaches steps by steps way to write simple to complex SQL queries. The document consists of many examples to ease your learning. Join our professional training program to learn from experts.**

**[http://bispsolutions.wordpress.com](http://bispsolutions.wordpress.com/) Reviewed By: Amit Sharma learnsqlquery.wordpress.com Team BISP** 

**Provided By: BISP Created By: Abhishek Kumar Srivastava**

learnsqlquery.wordpress.com 
and the 1990 learns of the SQL Lab Guide 1

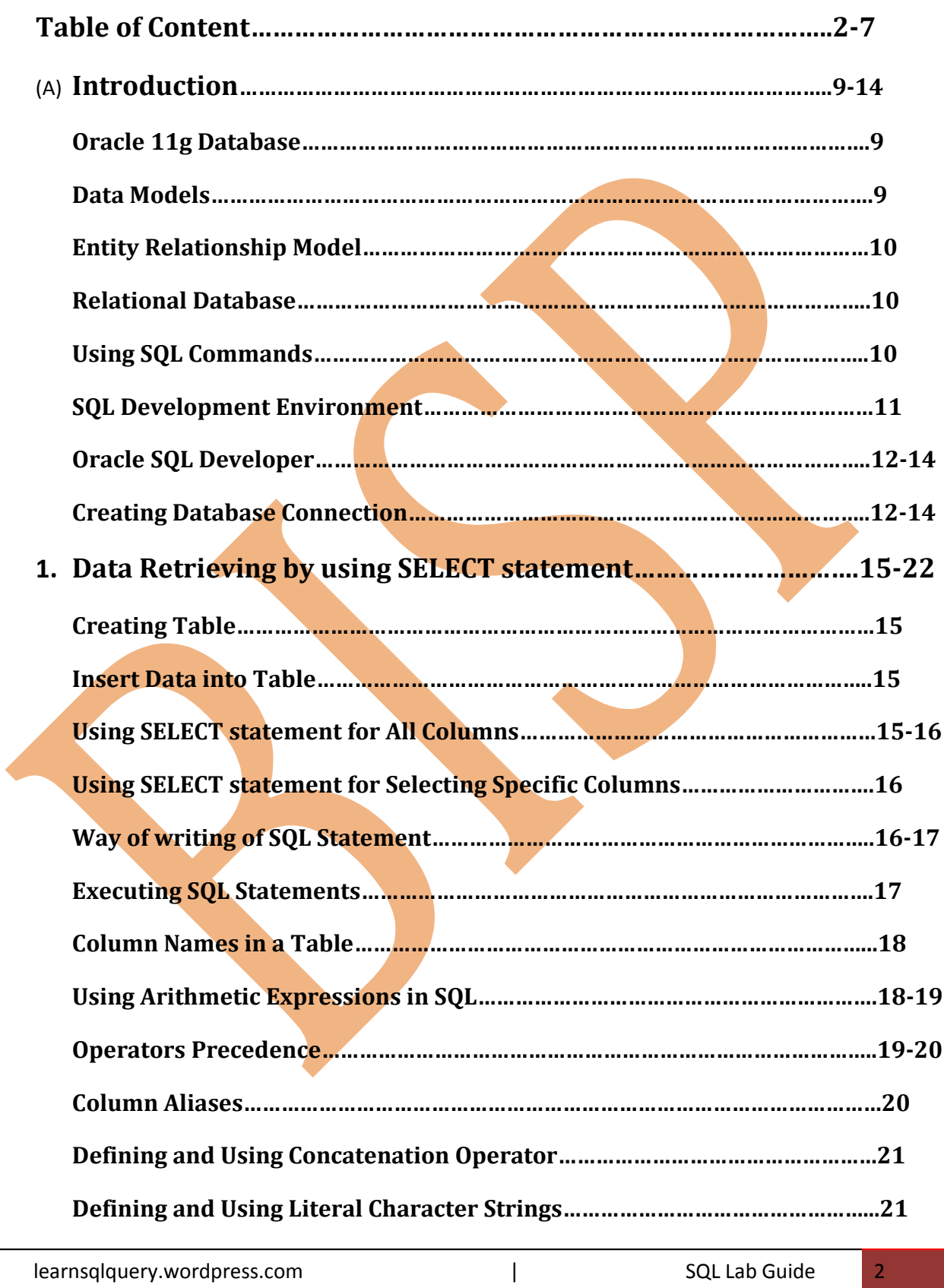

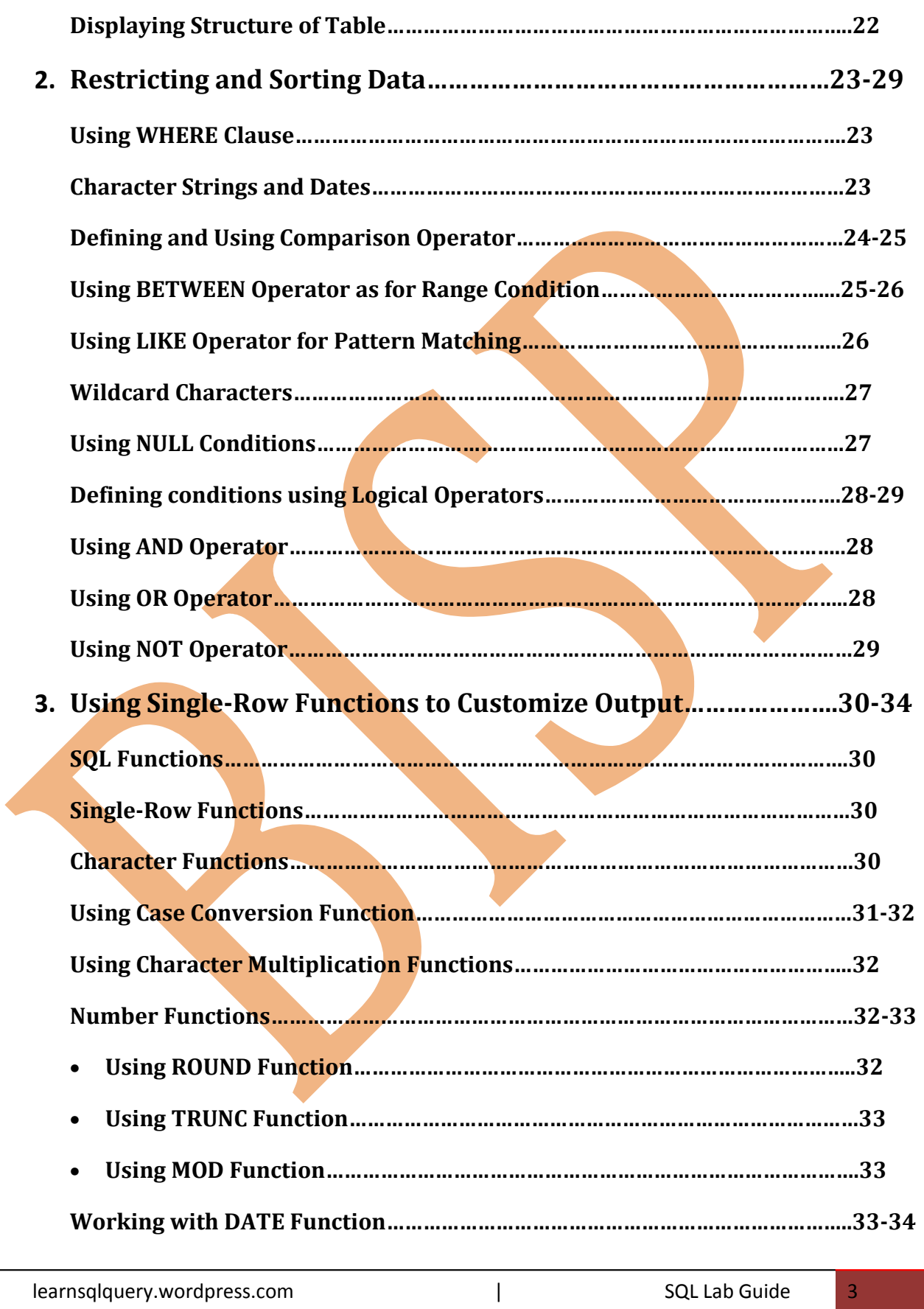

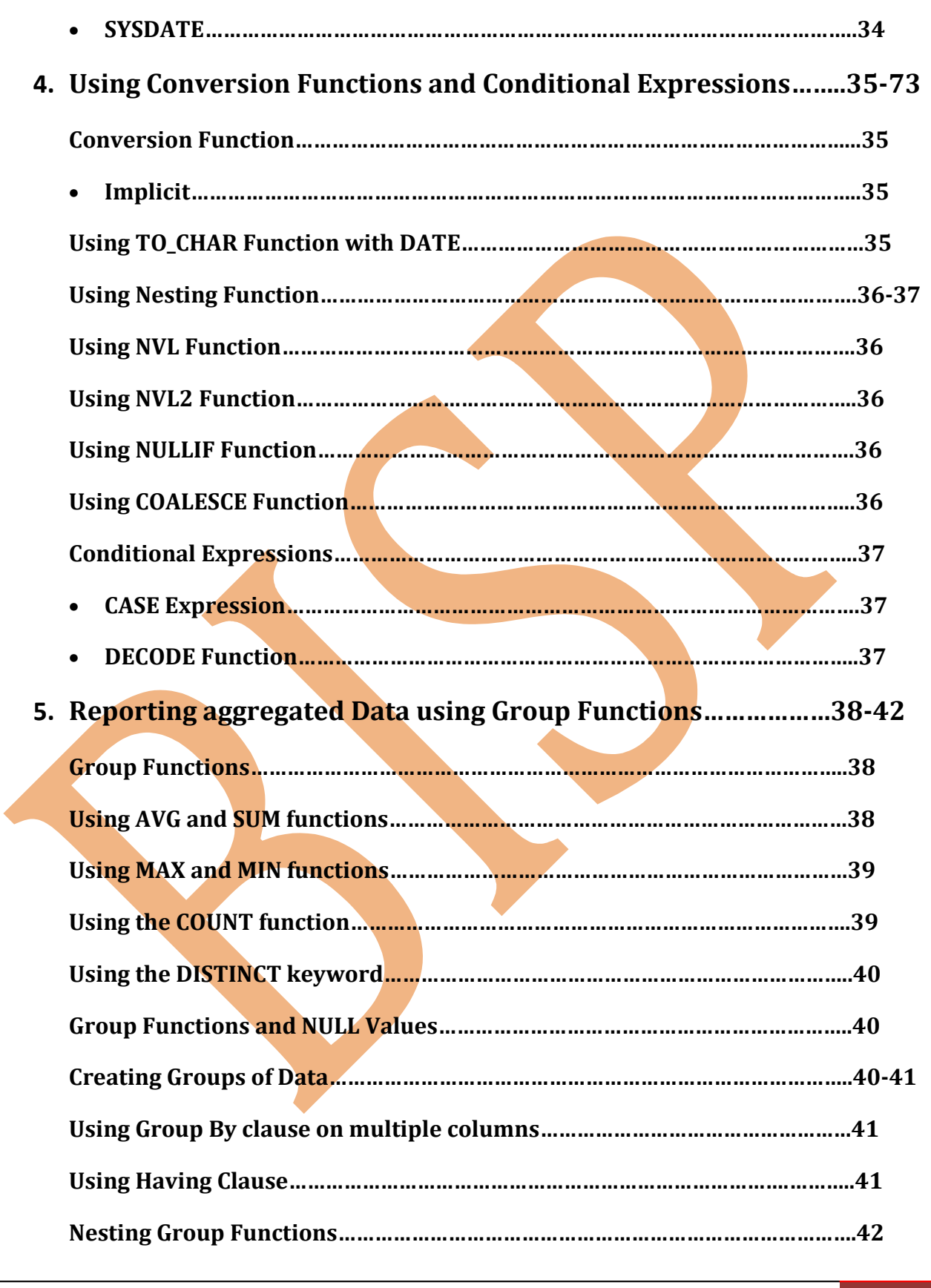

learnsqlquery.wordpress.com and a set of the south of the SQL Lab Guide 4

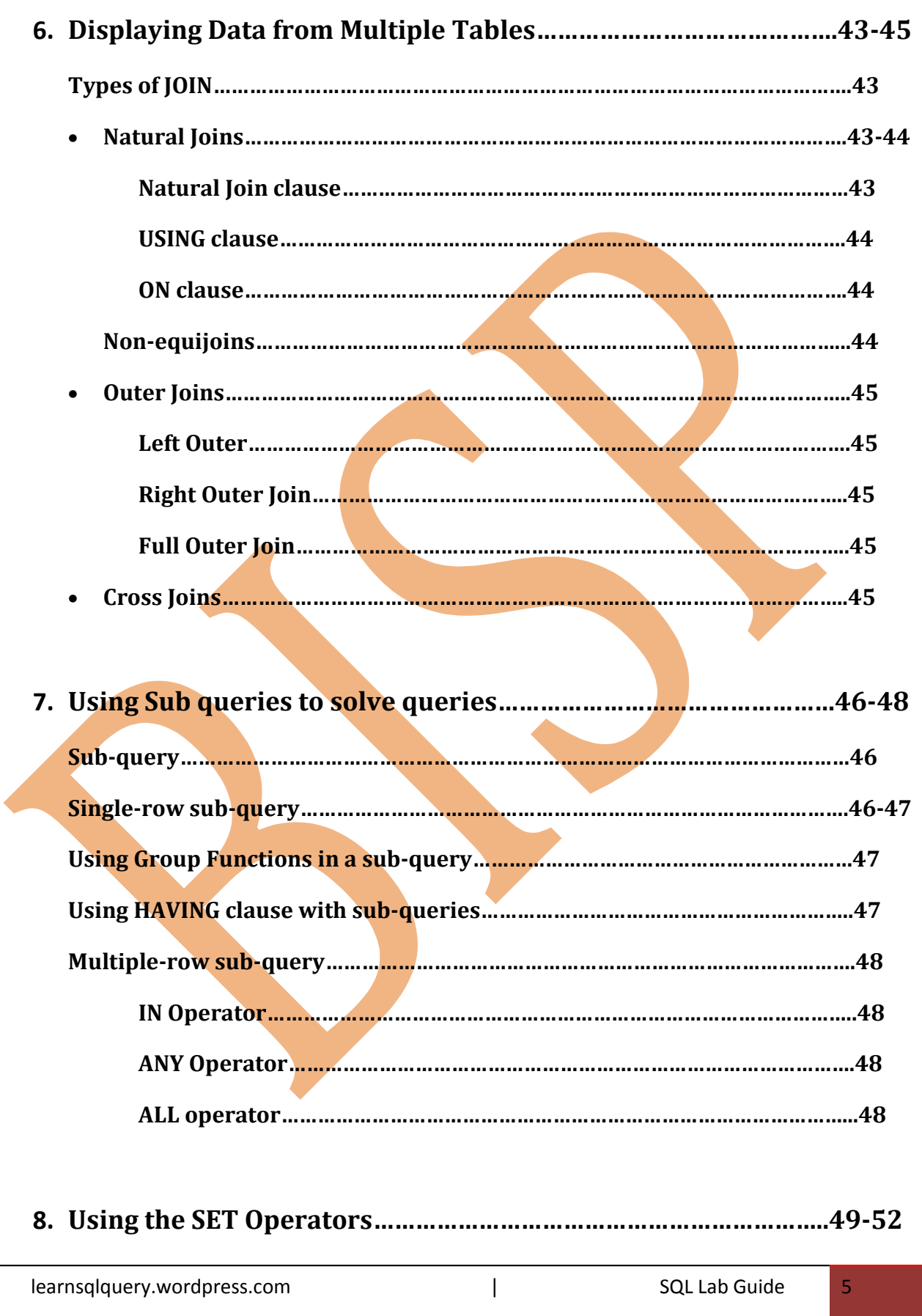

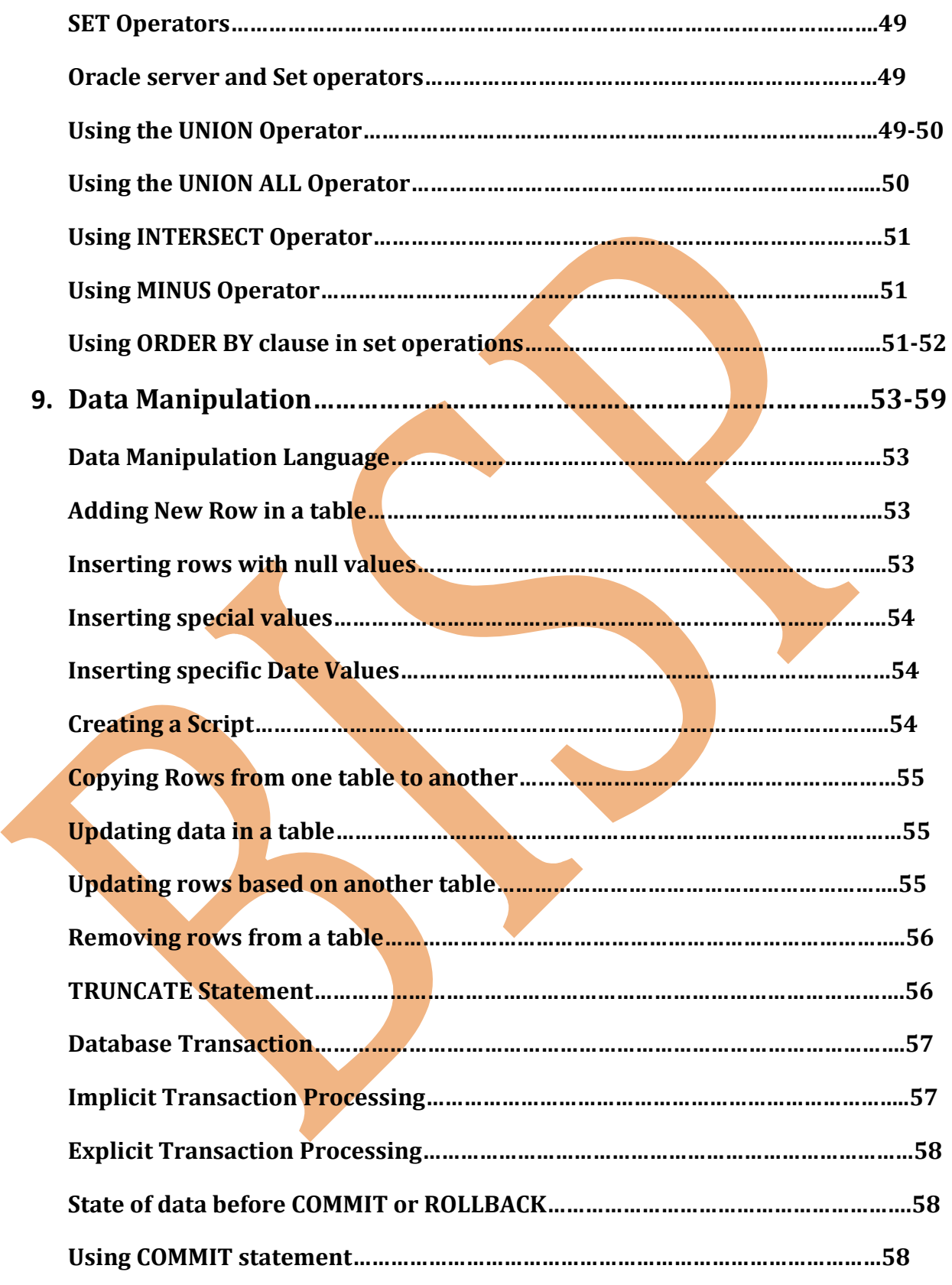

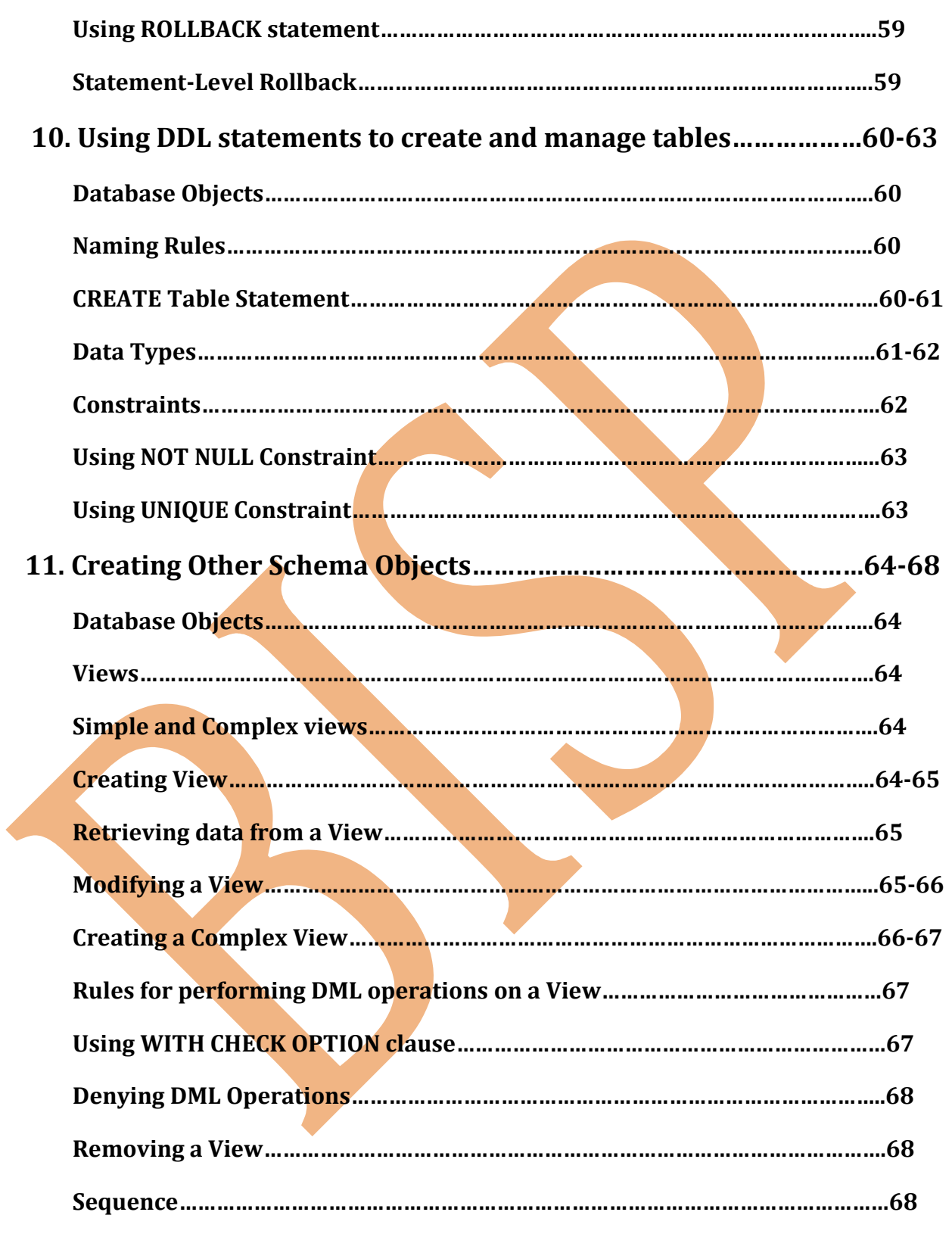

## **Introduction**

learnsqlquery.wordpress.com and a set of the south of the SQL Lab Guide and T

## **Oracle 11g Database:-**

**Oracle 11g database** is designed for some features, which helps to the organizations to manage everything easily and deliver high-quality services:-

DBA's can increase their productivity, reduce costs, minimize errors and maximize the quality of services by using the management automation, fault diagnostics features, etc.

We can reduce the risk of down time and data loss by using the high availability features.

Here the performance of the database is so improved because of OLTP, secure files etc and it helps to secure the information of organization with the data encryption and masking, and complex auditing capabilities, so it's protected.

## **Data Model:-**

A data model is used to organize data. It captures the cardinality and referential integrity rules needed to ensure that the data is of good quality for the users.

The main aim of data models is to support the development of [information systems](http://en.wikipedia.org/wiki/Information_system) by providing the definition and format of data.

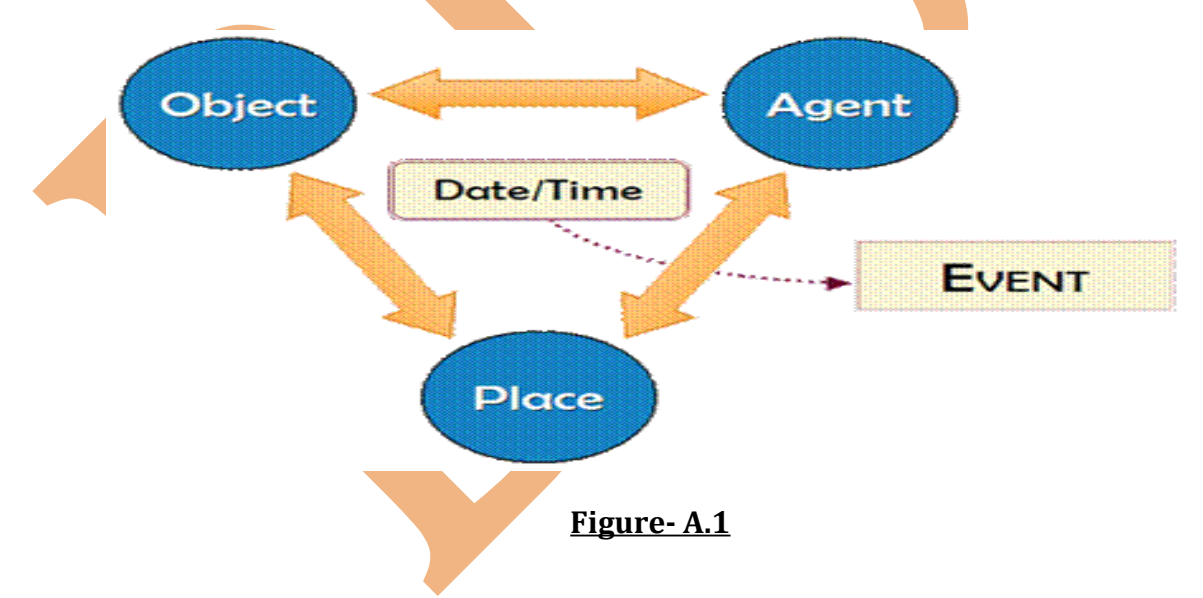

## **Entity Relationship Model:-**

In [software engineering,](http://en.wikipedia.org/wiki/Software_engineering) an **entity-relationship model** (**ERM**) is an abstract and conceptual representation of [data.](http://en.wikipedia.org/wiki/Data)

learnsqlquery.wordpress.com | SQL Lab Guide 8

## **Relational Database:-**

A **relational [database](http://en.wikipedia.org/wiki/Database)** matches data by using common characteristics found within the data set. The resulting groups of data are organized and are much easier for many people to understand. It means it can contain one or many tables.

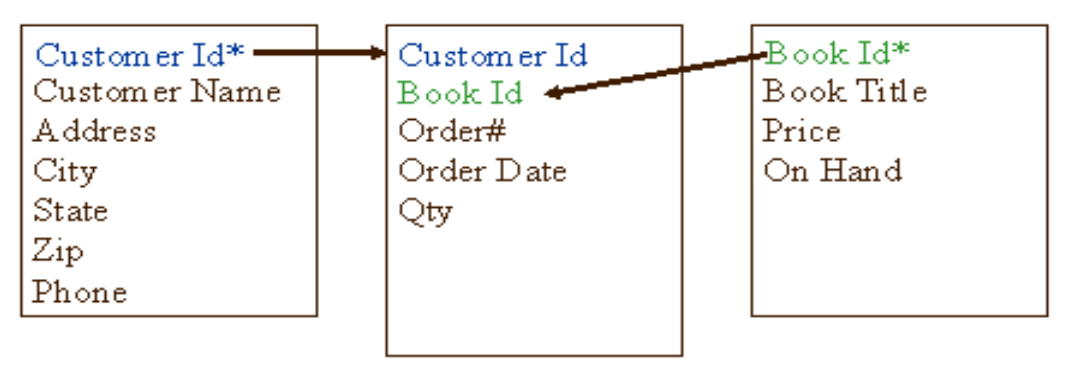

Customers table

Orders table

Book Inventory

\* Denotes Primary Key

**Figure- A.2**

Diagrams created by this process are called **entity-relationship diagrams**, **ER diagrams**, or **ERDs**.

## **Using SQL Command:-**

SQL is a standard language for accessing databases. It is a computer language aimed to store, manipulate, and query data stored in relational databases.

SQL provides statements for variety of tasks, including:

- Querying data
- Inserting, updating, and deleting rows in a table
- Creating, replacing, altering, and dropping objects
- Controlling access to the database and its objects

## **SQL Statements:**

Here are the SQL Statements, which we are used for querying with database, as-

## **1. Data Manipulation Language(DML)-**

Retrieve data from database, enter new rows, Changes in existing rows, and removes the rows which we no need to use from the tables in the database.

#### **SELECT, INSERT, UPDATE, DELETE, MERGE**.

## **2. Data Definition Language(DDL)-**

Sets up, changes and removes data structures from tables.

## **CREATE, ALTER, DROP, RENAME, TRUNCATE, COMMENT**.

## **3. Data Control Language(DCL)-**

Provides or removes access rights to **Oracle** database and structures within it.

#### **GRANT, REVOKE**.

## **4. Transaction Control-**

Manages the changes made by DML statements.

**COMMIT, ROLLBACK, SAVEPOINT**.

## **SQL Development Environment:-**

For this, we used **SQL Developer** and **SQLPLUS**.

**Oracle SQL Developer and Database Connection: -**

After installing the **Oracle 11g** on **Oracle Enterprise Linux5**, login as the **Oracle** user.

learnsqlquery.wordpress.com and a set of the set of the set of the set of the set of the set of the set of the s

Now first, as we have to open the **SQLDEVELOPER**, so for opening this, open the **Terminal** and go to the folder where **SQLDEVELOPER** exists. As shown in the **Green** box. And run the **sqldeveloper** shell file.

Now execute this command as an **oracle** user:-

## **\$ cd /u01/app/oracle/product/11.1.0/db\_1/sqldeveloper**

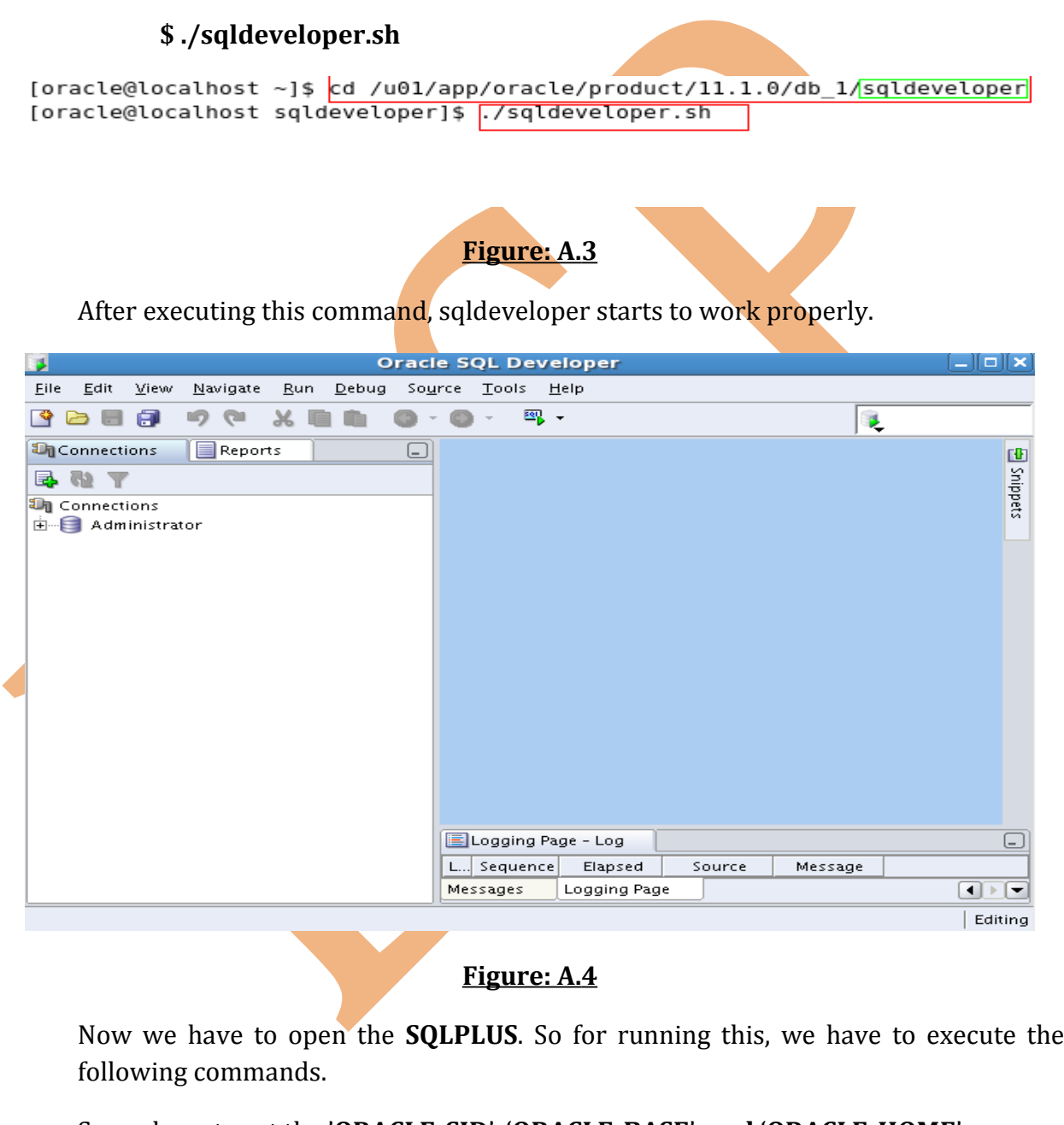

So we have to set the '**ORACLE\_SID**', '**ORACLE\_BASE**', **and** '**ORACLE\_HOME**'.

learnsqlquery.wordpress.com and a set of the set of the set of the set of the set of the set of the set of the

For setting the **ORACLE\_HOME**, we have to set the path for the **db\_home** as here **db\_1**:-

#### **\$ export ORACLE\_SID=orcl**

**\$ export ORACLE\_BASE=/u01/app/oracle/product/11.1.0/db\_1**

**\$ export ORACLE\_HOME=/u01/app/oracle/product/11.1.0/db\_1**

And then set the **Environment Variable** as '**orcl**' as shown in the figure:-

#### **\$ oraenv**

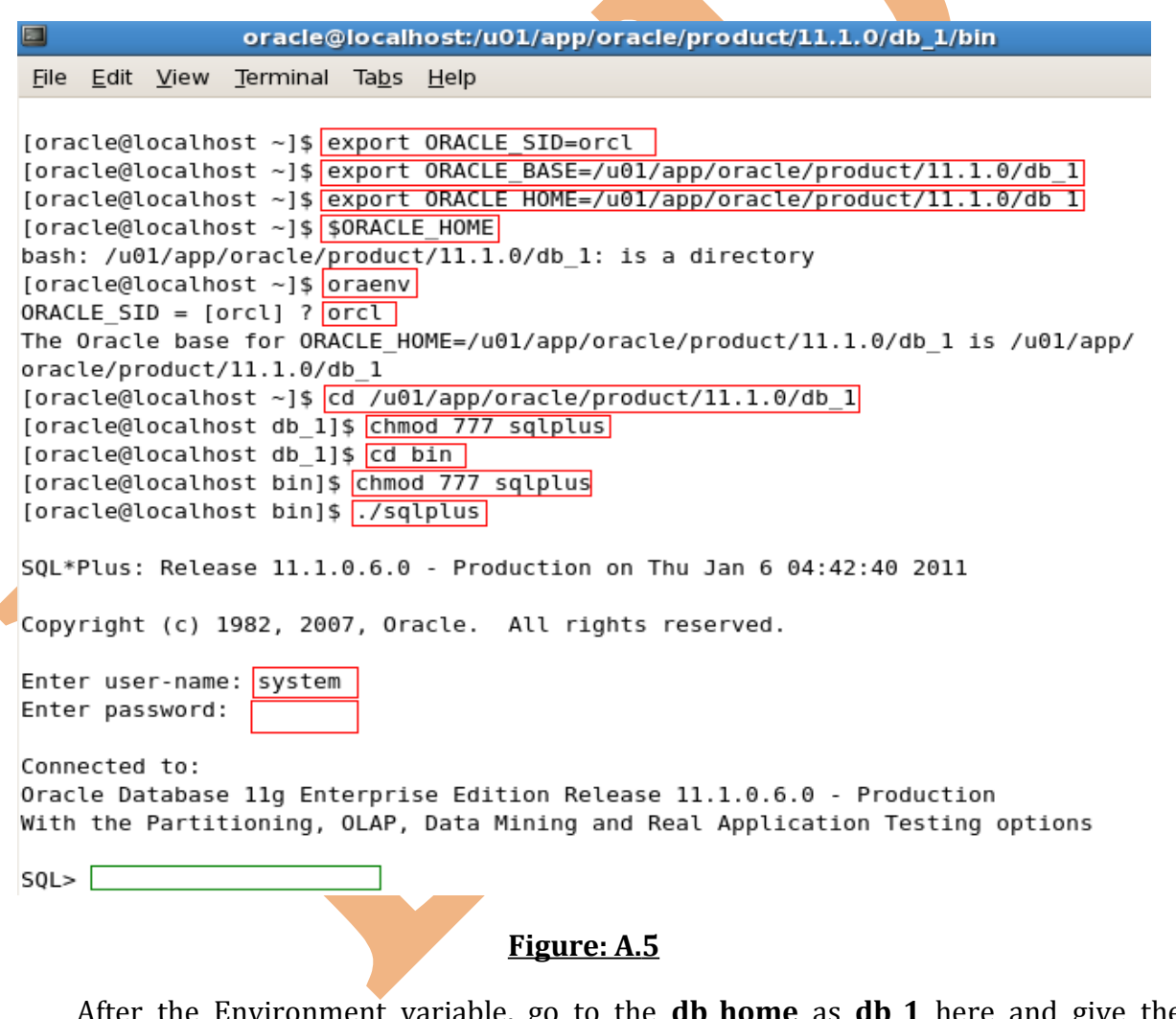

After the Environment variable, go to the **db\_home** as **db\_1** here and give the permission to the **sqlplus** and then go inside the '**bin**' folder and again give the permission to **sqlplus** and execute the '.**sqlplus**' shell file.

## **\$ cd /u01/app/oracle/product/11.1.0/db\_1**

**\$ chmod 777 sqlplus**

**\$ cd bin**

**\$ chmod 777 sqlplus**

**\$. /sqlplus**

After executing these commands the **sqlplus** wants the **user\_name** and **password** before starts.

So give the correct **user\_name** and **password.**

Then **sqlplus** is ready for use that is shown in the **green** box.

## **Chapter- 1**

**1. Creating Table: -** For creating table, we have to give the table name and the columns name and their data type and the size of the data which we can insert. Now execute the following SQL command for creating the table-

learnsqlquery.wordpress.com and a set of the south of the south square square in the square in the square in the square in the square in the square in the square in the square in the square in the square in the square in t

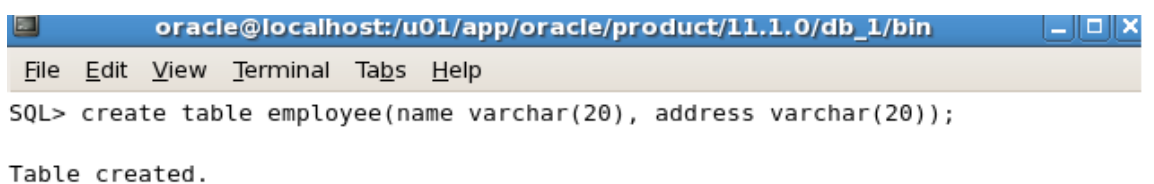

#### **Figure-1.1**

**2. Insert Data into Table: -** When table will create, and then we have to insert data into the table, which will be inserting in the following columns that are specified before. So we can insert data by executing the following SQL command-

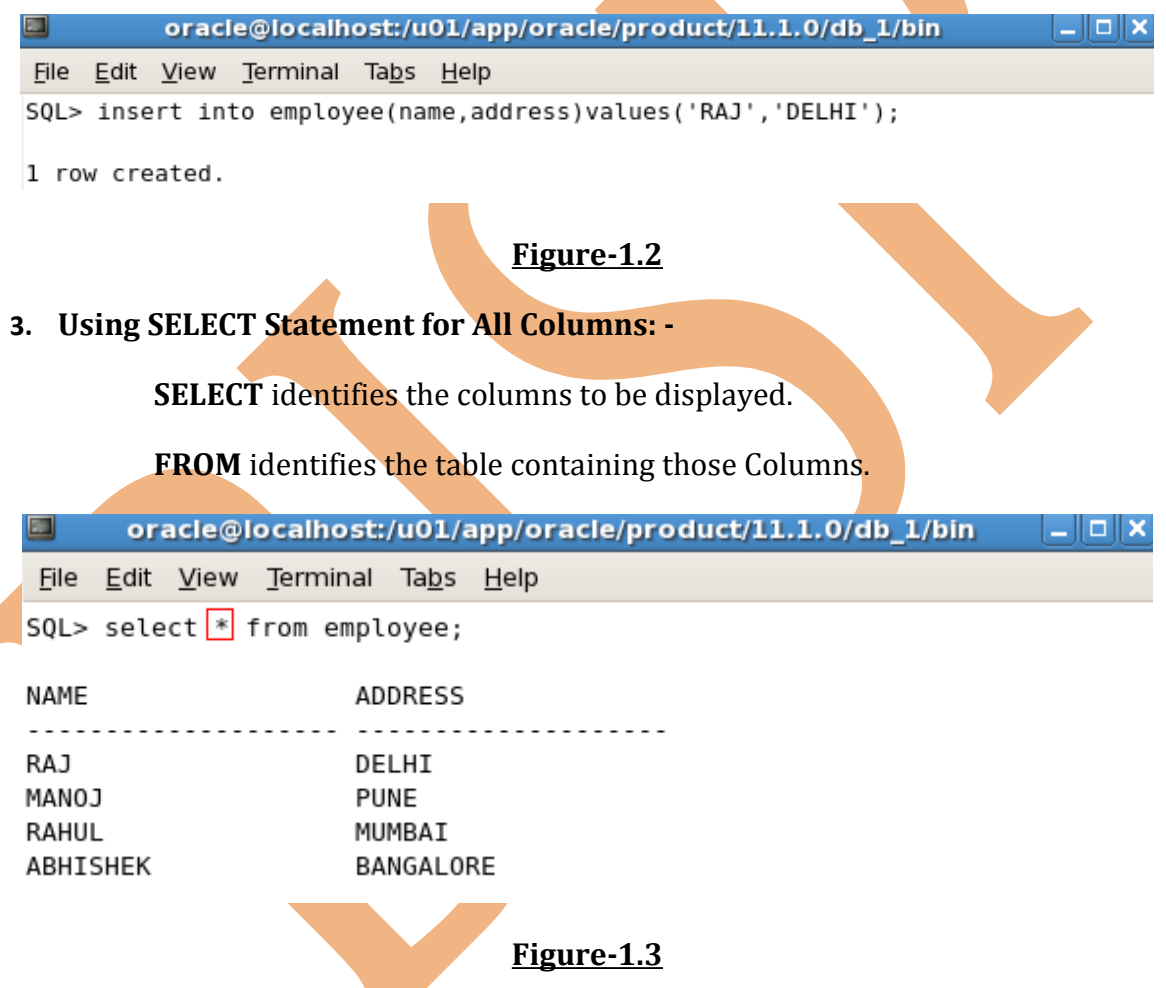

We can display all columns of data in a table by executing the **SELECT** statement with an **asterisk (\*)**.

In the above example, the **employee** table contains two columns **name** and **address**. The table contains **four** rows of data for each column.

oracle@localhost:/u01/app/oracle/product/11.1.0/db\_1/bin  $\Box$ <u>| || 0 || x</u> File Edit View Terminal Tabs Help SQL> select name, address from employee; NAME ADDRESS <u>....................</u> . . . . . . . . . . . . . . . . . RAJ DELHI MANOJ PUNE RAHUL MUMBAI ABHISHEK BANGALORE **Figure-1.4 4. Selecting some Specific Columns: -** We can use the **SELECT** statement to display some specific columns only.  $\Box$ oracle@localhost:/u01/app/oracle/product/11.1.0/db\_1/bin  $\Box$ olx File Edit View Terminal Tabs Help SQL> select name from employee; **NAME** . . . . . . . . . . . . . . . . . . . RA<sub>1</sub> MANOJ RAHUL ABHISHEK **Figure-1.5 5. Ways of Writing SQL Statement: -**

We can also show all data by executing all the column names-

- SQL Statements are not case sensitive.
- SQL Statements can be entered on more than one line.
- Keywords cannot be Split or abbreviated.
- In SQL \* Plus, we are required to end each SQL Statement with a **Semicolon (;)**. But in SQL Developer it's optional, but when we execute multiple SQL Statements then Semicolon is required.
- **6. Executing SQL Statements: -**In SQL Developer, click on the **Run Script** icon or press **F5** button to run the command in SQL Worksheet. We can also click on **Execute Statement** or press **F9** button to run the command in SQL Worksheet.

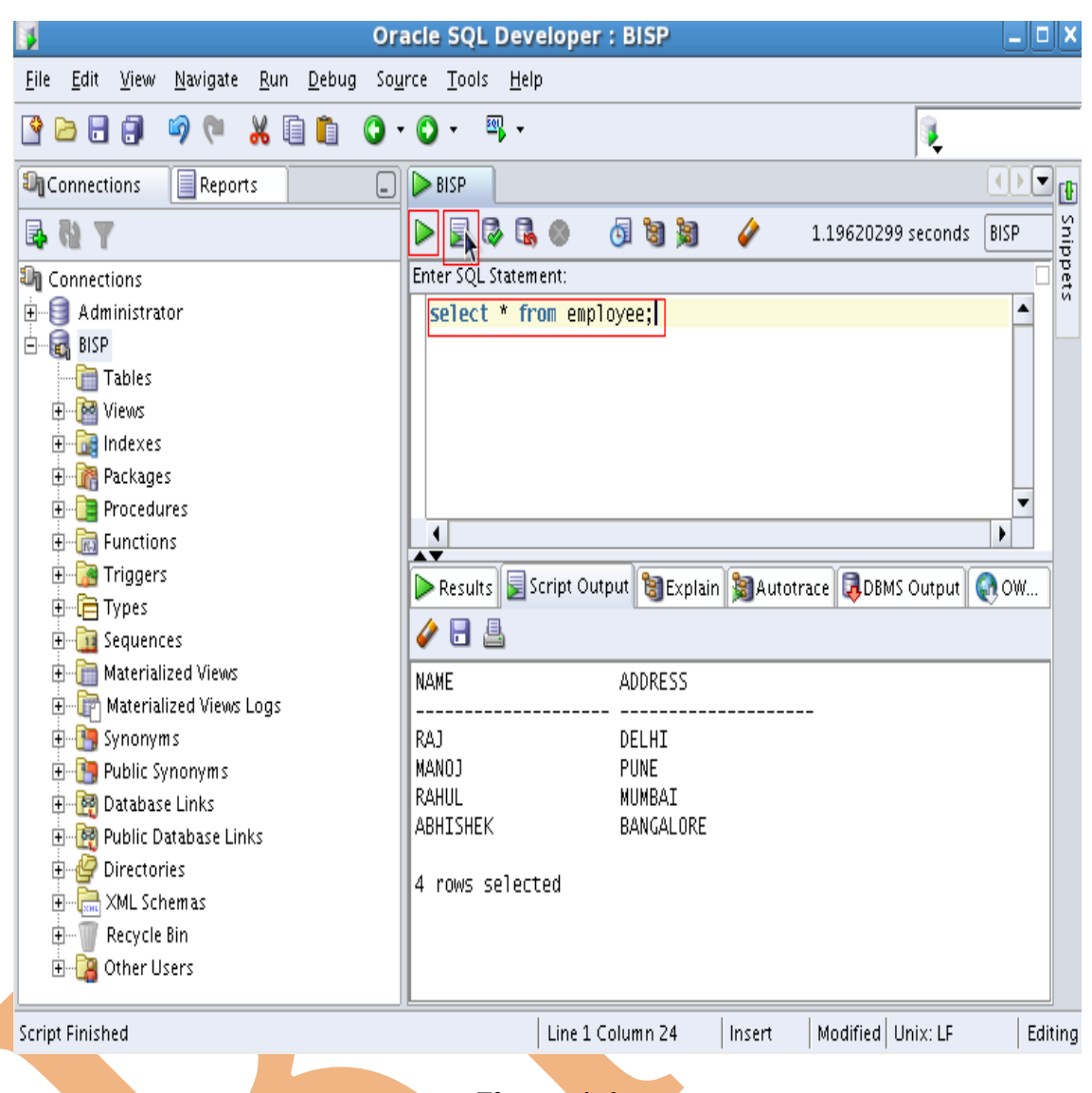

#### **Figure-1.6**

In SQL \* Plus, terminate the SQL Statement with a **semicolon (\*)** and press **ENTER** to run the command.

**7. Column Names in a Table:** - Column name in SQL Developer is always display in Left-aligned and in Upper case.

Column name in SQL \* Plus also is always display in Left-aligned and in Upper case.

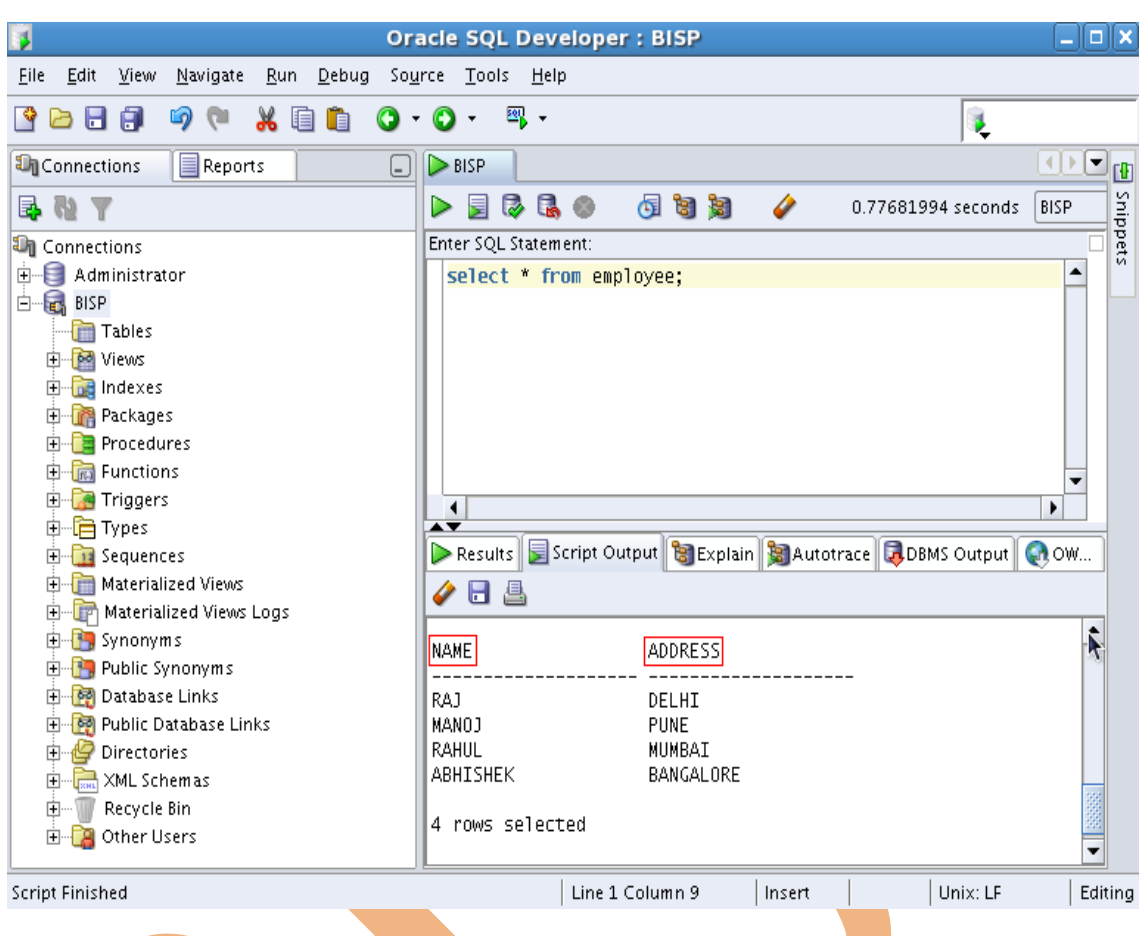

#### **Figure-1.7**

- **8. Using Arithmetic Expressions: -We** may need to modify the data and also have to perform some calculations. All these are possible using the arithmetic expressions. An arithmetic expression contains the Column names, Arithmetic operators and Constant numeric values. These are the arithmetic operators-
	- **+ (Add)**,
	- **(Subtract)**,
	- **\*(Multiply)**,
	- **/ (Divide)**

w, we have a table and there is a **salary** column and we have to update this column.

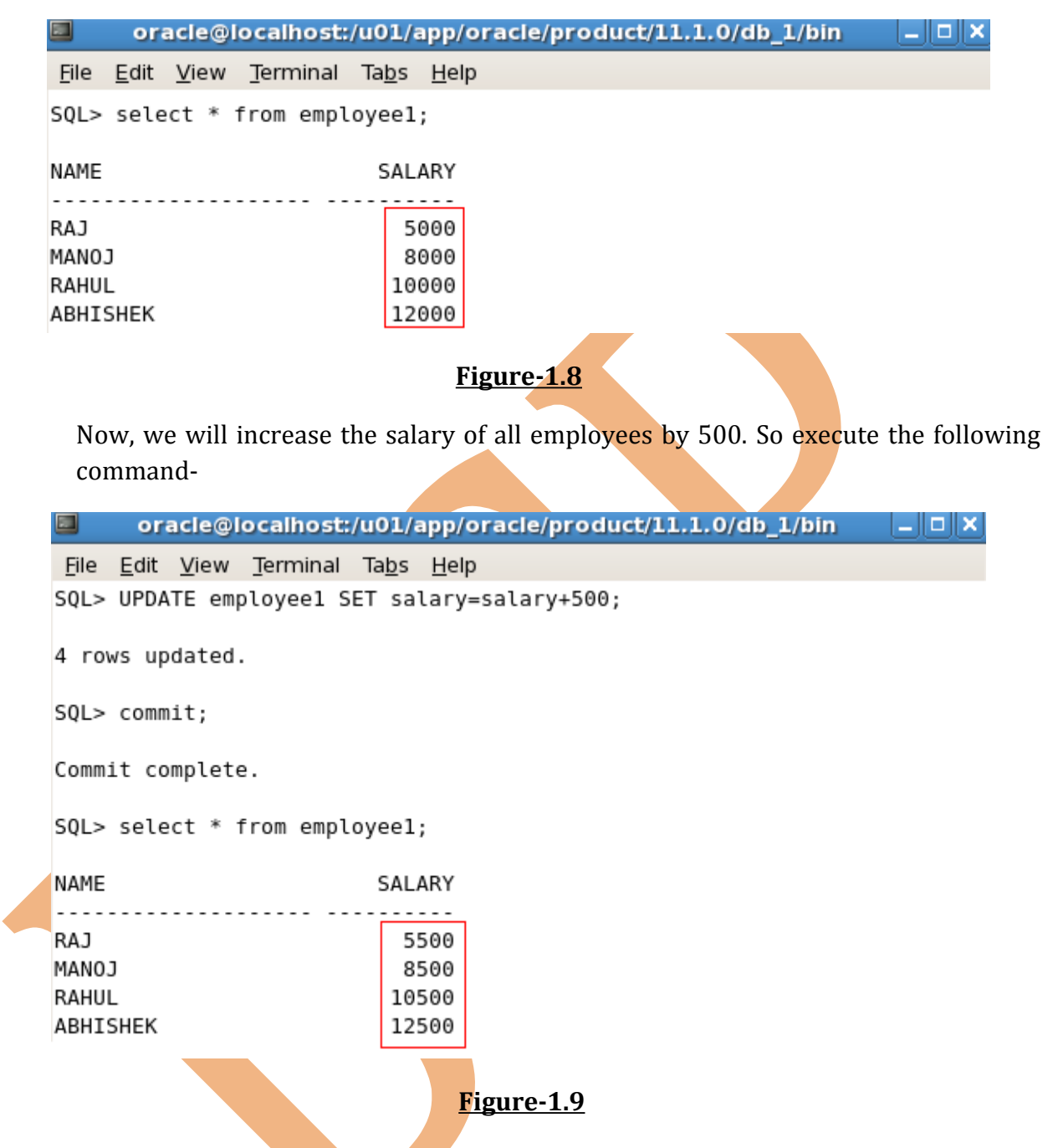

**9. Operators Precedence:** -If in an arithmetic expression, more than one operator is used then there is some precedence for using the operators.

So there are some rules of precedence of the arithmetic operators-

- Multiplication and Division operators occur before the Addition and Subtraction operators.
- Operators of same priority are evaluated from left to right.

• Parentheses are used to override the default precedence.

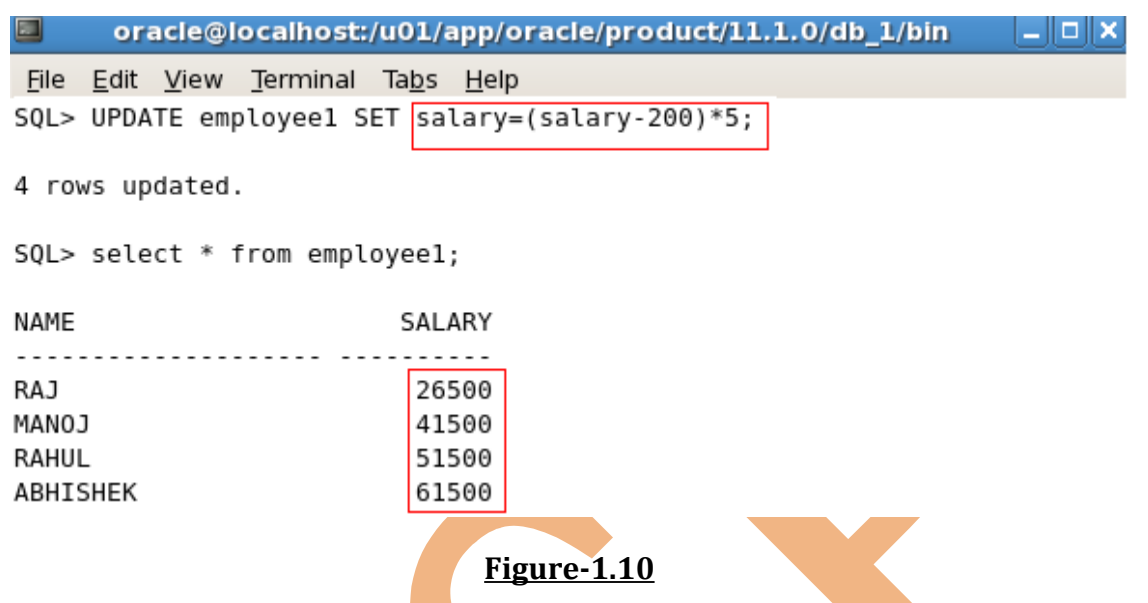

n the above example, there used the parentheses and the operators also.

**10. Column Aliases: -**By this, we can rename the column headings. There is used **AS** keyword in between the column name and the alias.

There is used Double quotation mark **("")**, if alias contains **space** or **Special Characters**.

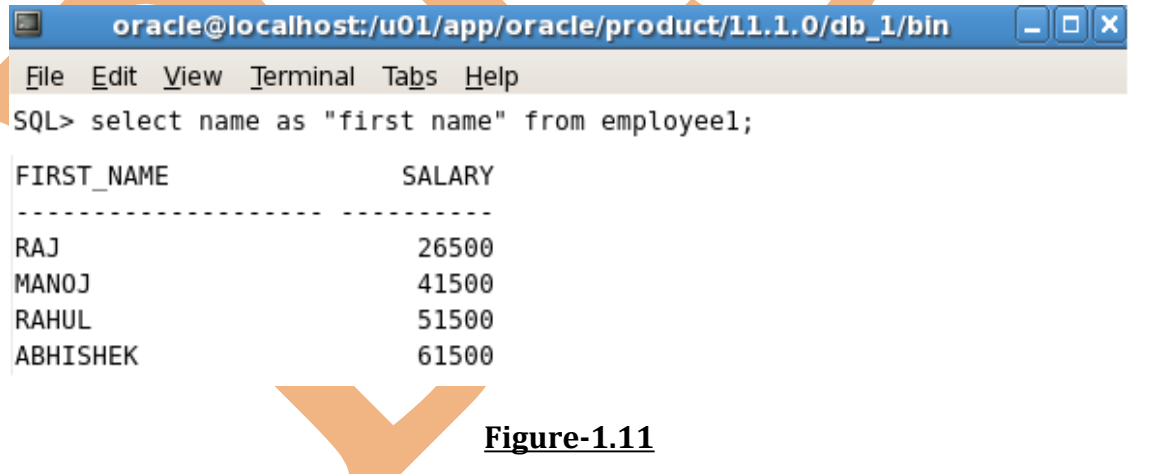

In the above example, there used Double quotes for alias name because there is space in between the name. And now we can see the Column name has been changed.

**11. Concatenation Operator: -**It links Columns or character strings to other columns. It is represented by two vertical bars **(||)**.

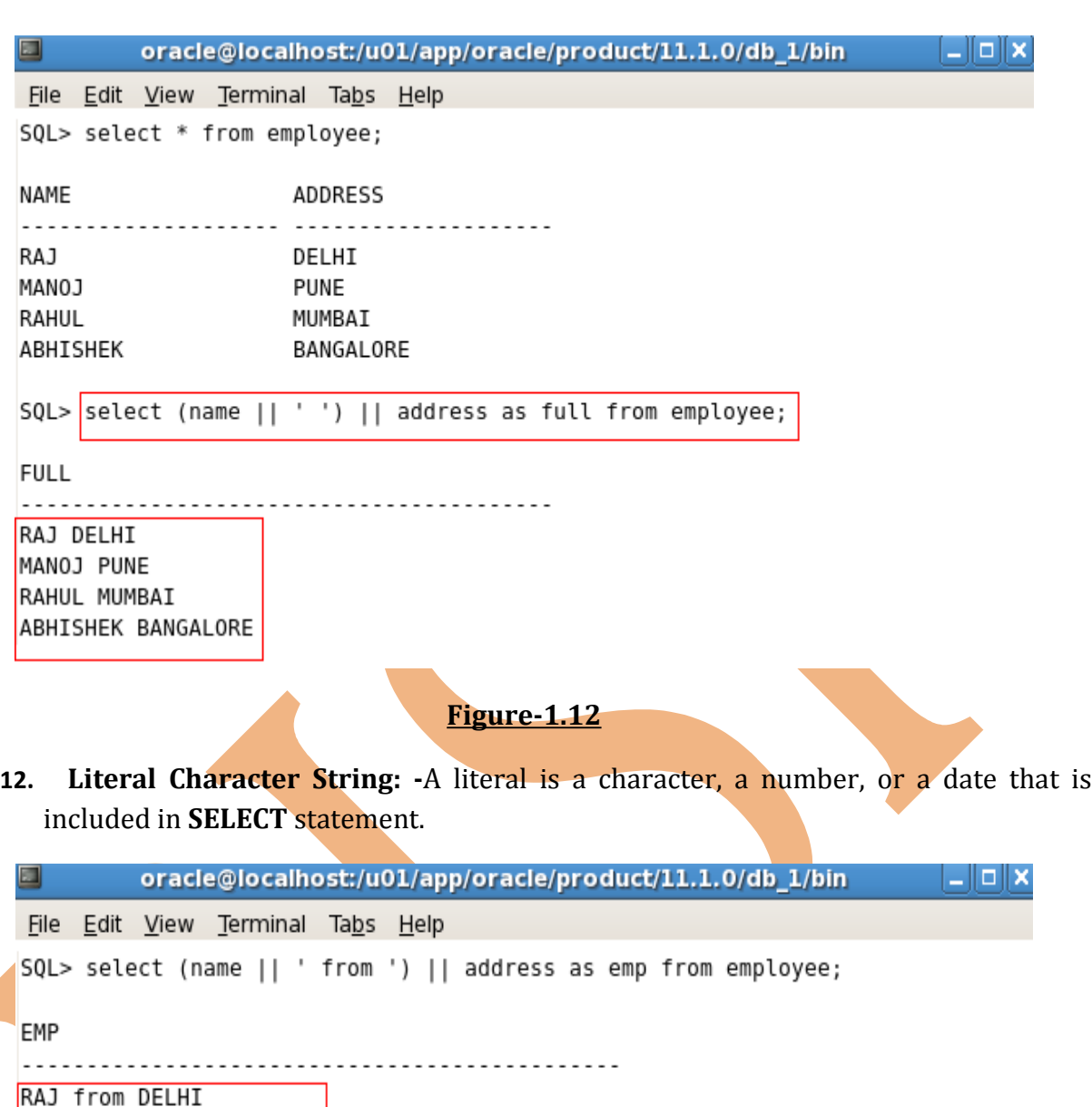

MANOJ from PUNE RAHUL from MUMBAI ABHISHEK from BANGALORE

**Figure-1.13**

Character and Date literals must be enclosed within Single Quote marks **('')** whereas Number literals need not be enclosed.

Like in above example, **'from'** is as literal character string.

learnsqlquery.wordpress.com 
and a set of the south of the SQL Lab Guide  $\overline{20}$ 

**13. Displaying Structure of Table: -**Use the **DESC** command to display the structure of a table.

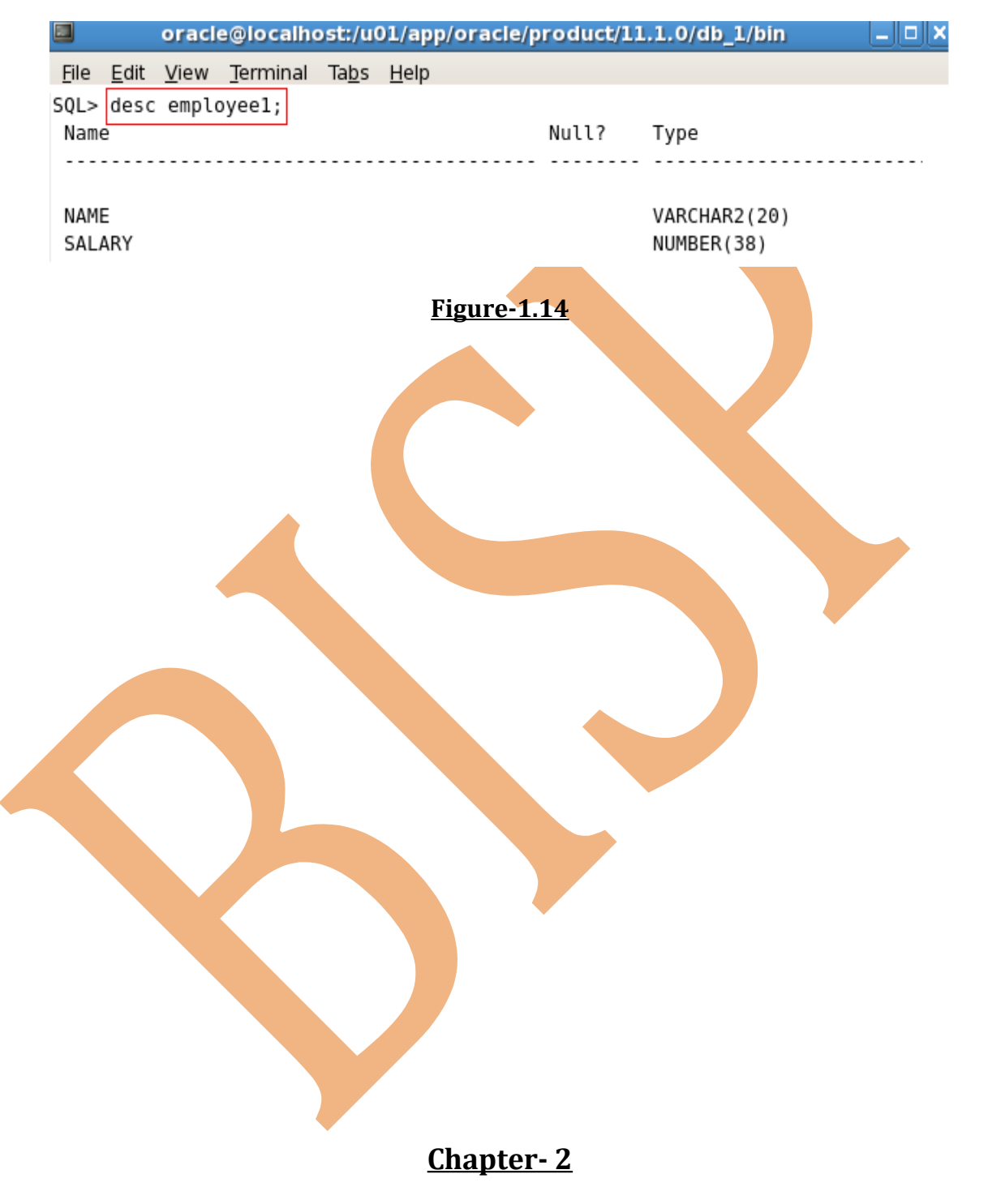

1. **Using WHERE Clause: -**A **WHERE** clause contains a condition that must be met and it directly follows **FROM** clause. If condition will be true, the row meeting the condition is returned.

learnsqlquery.wordpress.com and a set of the south of the SQL Lab Guide 21

The **WHERE** clause can compare values in columns, literal, arithmetic expression and functions.

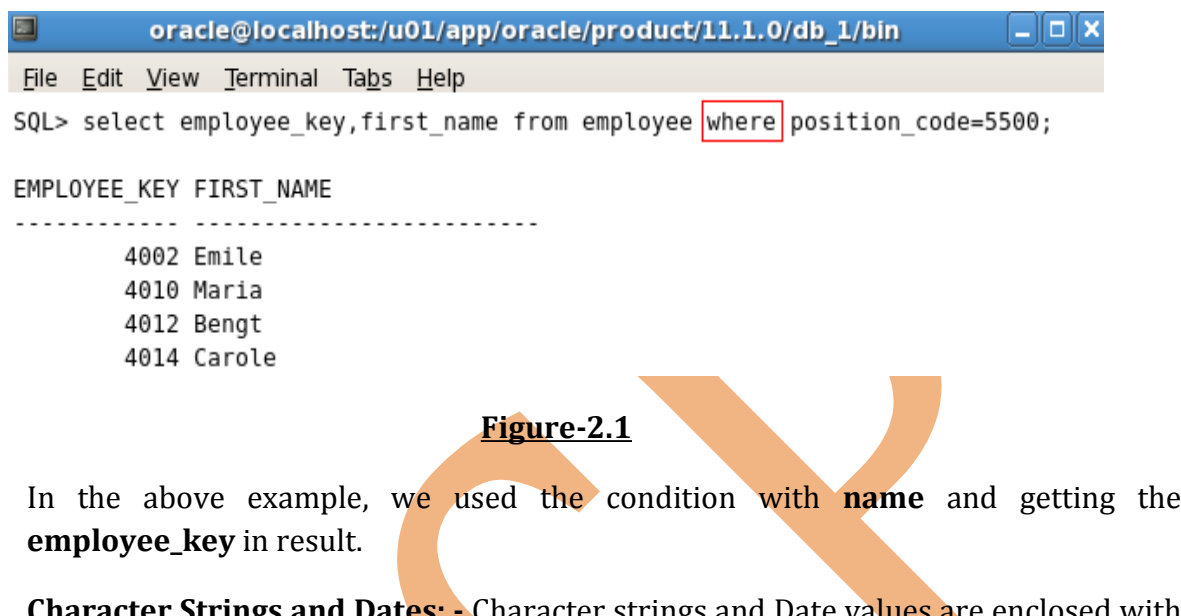

2. **Character Strings and Dates: - Character strings and Date value** single quotation marks **('')**. Character values are case-sensitive and Date values are Format-sensitive.

oracle@localhost:/u01/app/oracle/product/11.1.0/db\_1/bin  $\Box$ o $\bm{\mathsf{x}}$ File Edit View Terminal Tabs Help

SQL> select employee\_key,first\_name from employee where first\_name='Frank'|;

EMPLOYEE\_KEY FIRST\_NAME

. . . . . . . . . . . .

 $4004$  Frank

**Figure-2.2**

In the above example, there is condition with character string, so we enclosed it with single quotation marks.

Default format for displaying the date is **DD-MM-YR**.

3. **Comparison Operators: -**Comparison operators are used in conditions that compare one expression with another expression or value. They are used with **WHERE** clause like this-

## **SQL> Select expr from table\_name where expr operator value;**

Here are some operators, which are used for comparing two expressions or values-

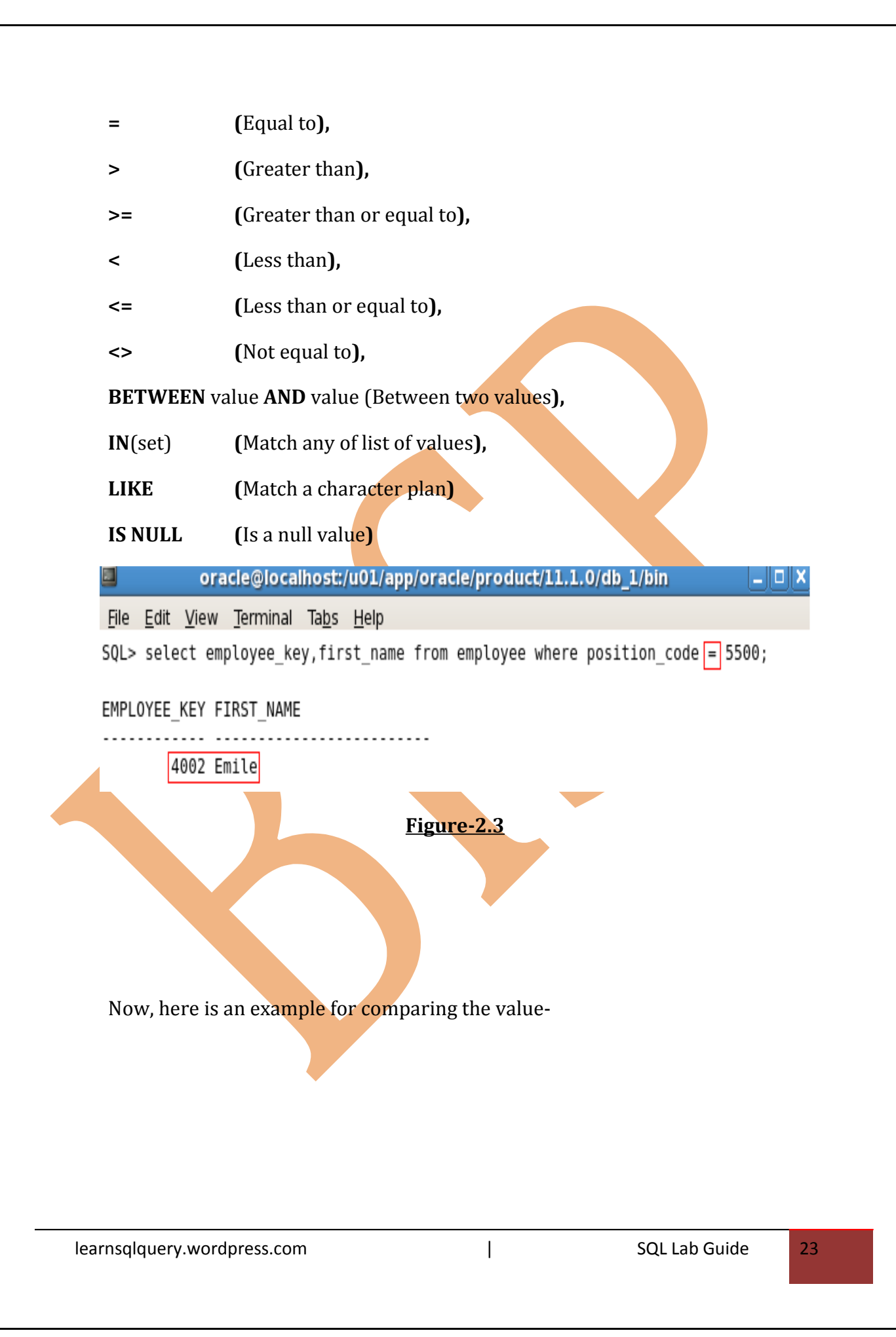

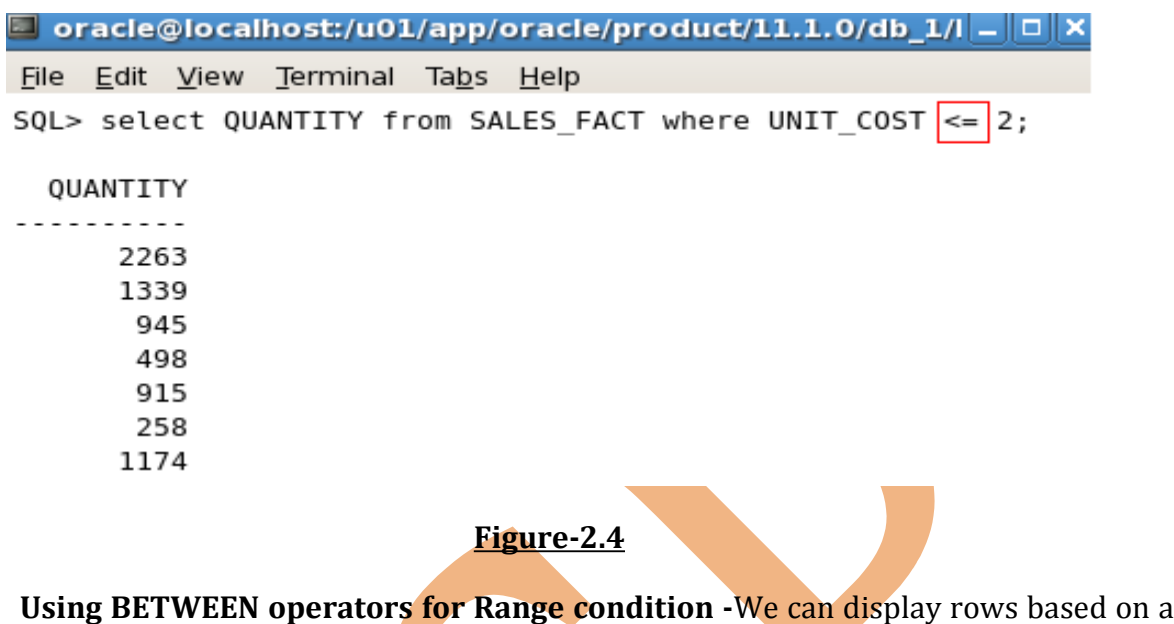

range of values using **BETWEEN** operators. The range that we specify will contain lower and upper limit of range.

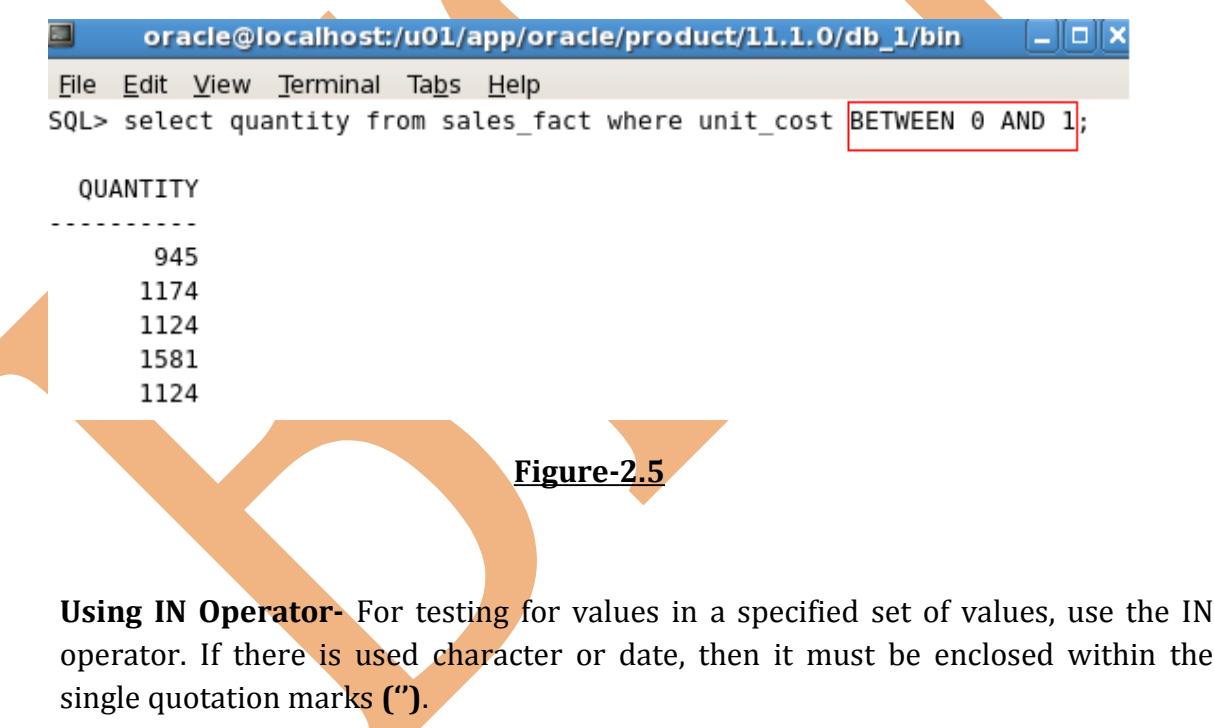

The **IN** operator can be used with any data type.

The **IN** operator is used only for logical simplicity.

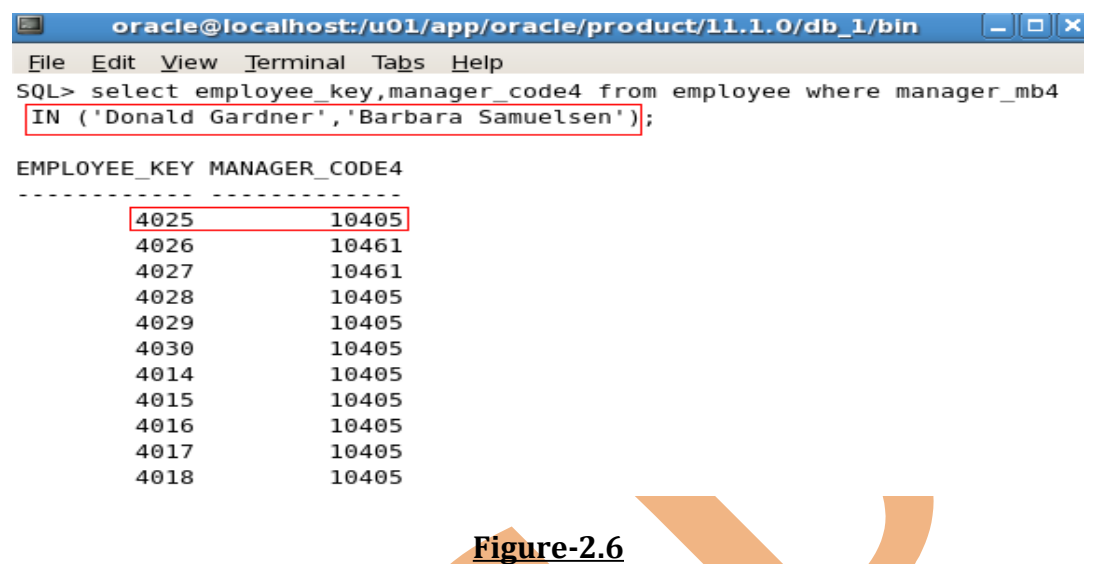

In the above example, there is used the **manager\_mb4** and on the basis of this, the **employee\_key** and **manager\_code4** will show.

4. **Using LIKE Operator: -**The **LIKE** operator can be used as a shortcut for some **BETWEEN** comparisons. We may not always know the exact value to search for. We can select rows that match a character pattern by using **LIKE** operator. There is two symbols can be used to construct the search string-

```
* % (Represents any sequence of zero or more characters)
```

```
(Represents any single character)
         oracle@localhost:/u01/app/oracle/product/11.1.0/db_1/bin
   \blacksquare<u>_||o||x</u>
   File Edit View Terminal Tabs Help
   SQL> select employee_key,manager_mb4 from employee where record_start_
   date LIKE '%03';
   EMPLOYEE KEY MANAGER MB4
          ..... .............
          4028 Donald Gardner
           4033 ?? ??
           4015 Donald Gardner
           4016 Donald Gardner
           4017 Donald Gardner
           4018 Donald Gardner
           4024 Donald Gardner
           4001 Barbara Samuelsen
           4003 Barbara Samuelsen
                                 Figure-2.7
learnsqlquery.wordpress.com | SQL Lab Guide 25
```
In the above example, the data of **employee\_key** and **manager\_mb4** will show for the year of **2003** because we used the **%03** with **LIKE** operator.

5. **Wildcard Characters: -**The **%** and **\_** symbols can be used in any combination with literal characters for pattern matching.

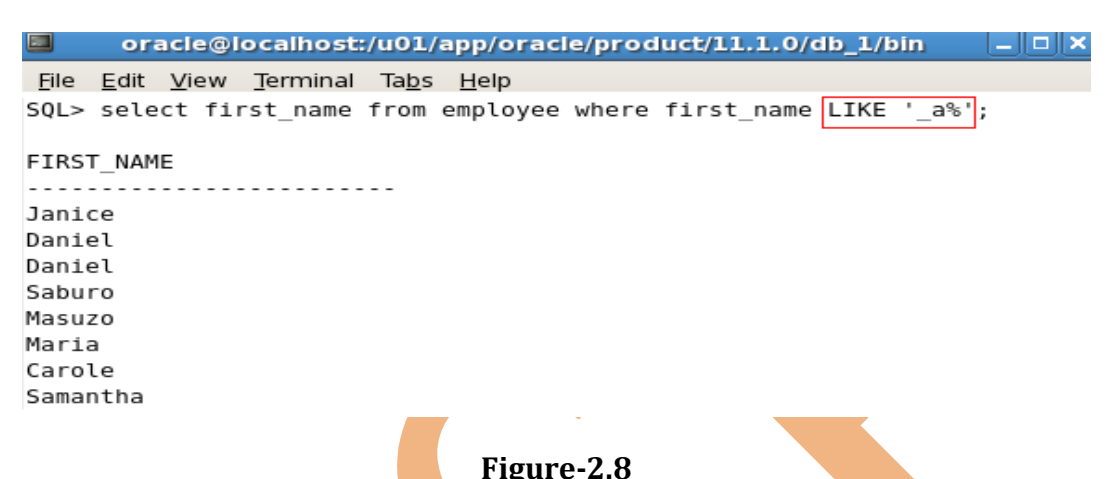

6. **Using NULL Conditions: -**A null value means that the value is unavailable, unassigned or unknown. We cannot test with **=** operator because null cannot be equal or unequal to any value.

**NULL** conditions include **IS NULL** or **IS NOT NULL** condition. The IS NULL condition tests for null value.

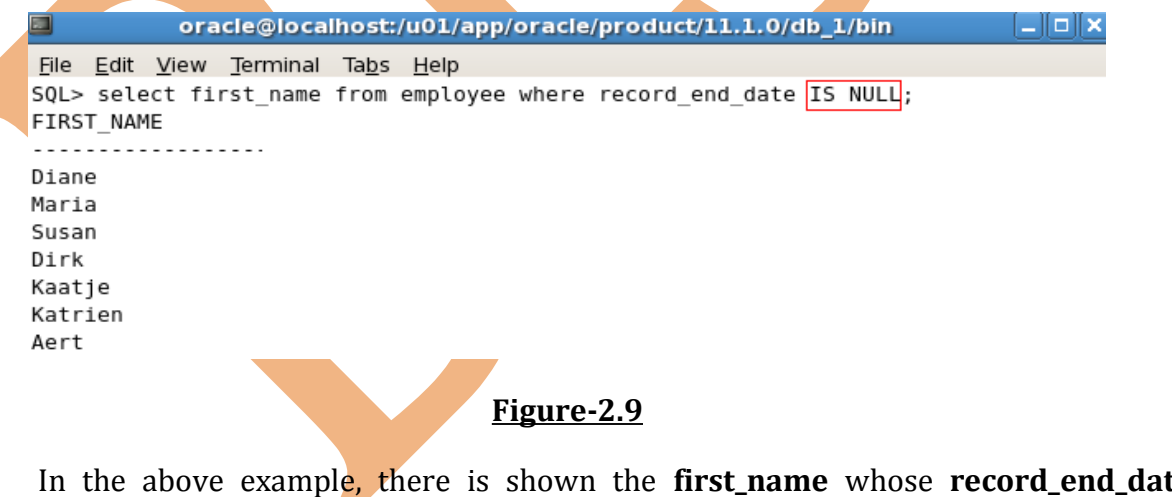

In the above example, there is shown the **first\_name** whose **record\_end\_date** columns have **NULL** value.

7. **Logical Operators: -**A logical condition combines the result of two component conditions to produce a single result based on those conditions or inverts the result in a single condition. A row is returned if the overall result of the condition is true.

There are three logical operators are available in SQL-

- **AND** Returns TRUE if both component conditions are true.
- **OR** Returns TRUE if either component condition is true.
- **NOT** Returns TRUE if the condition is false.

AND Operator: AND operator requires both the conditions to be true.

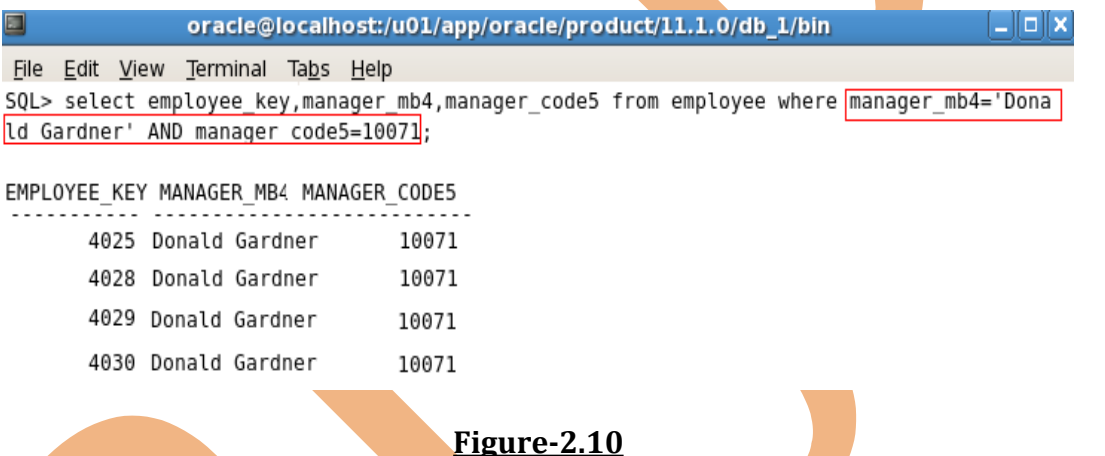

In the above example, here is checking the **manager\_mb4** and **manager\_code5**by giving condition and give the result for **employee\_key**.

**OR Operator: OR** operator requires either component condition to be true.

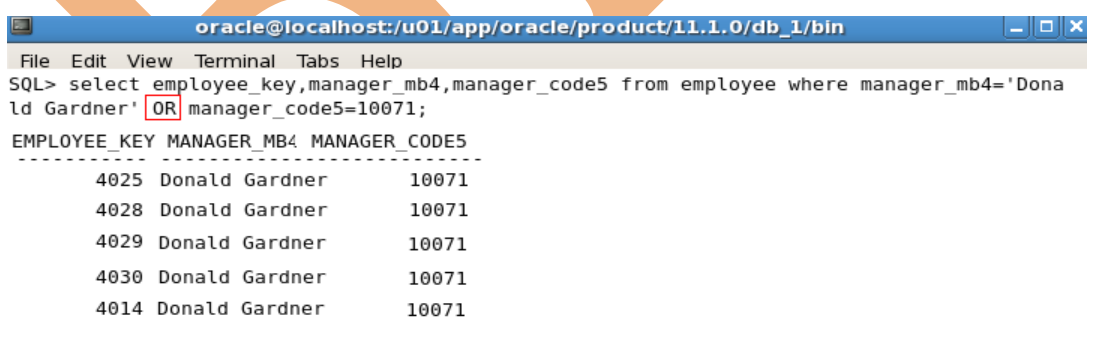

## **Figure-2.11**

In the above example, whenever one condition will be true **employee\_key** will be shown.

## **NOT Operator:**

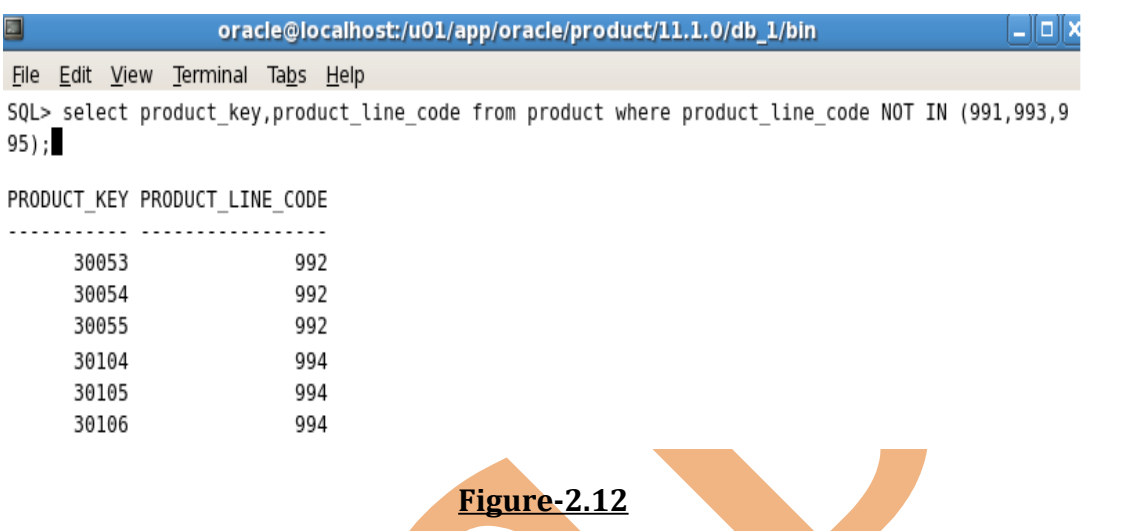

In the above example, all other **product\_key** is showing that is not related with the **product\_line\_code** condition.

## **Chapter- 3**

- 1. **SQL Functions: -**Functions are a very powerful feature of SQL. SQL Functions sometimes take arguments and always return a value. They can be used to do the following-
- Perform calculations on data
- Modify individual data items
- Manipulate output for groups of rows
- Format dates and numbers for display
- Convert column data types

There are two types of SQL Functions-

**(A). Multiple-row functions-** Functions can manipulate groups of rows to give one result per group of rows. These functions are also known as **group functions**.

**(B). Single-row functions-** These functions operate on single rows only and return one result per row. There are different types of single-row functions-

- **Character Functions:** Accept character input and can return both character and number values.
- **Number Functions:** Accept numeric input and return numeric values.
- **Date Functions:** Operate on values of the **DATE** data type.
- 2. **Character Functions: -**Single-row character functions accept character data as input and can return both character and numeric values. Character functions can be divided into the following-
- Case-conversion functions
- Character-manipulation functions

**LOWER (col/expr)** - Converts alpha character values to lowercase

**UPPER (col/expr)** - Converts alpha character values to uppercase

**INITCAP (col/expr)** - Converts alpha character values to uppercase for first character of the word and all other in lowercase.

**CONCAT (col1/expr1, col2/expr2)** – Concatenates the first character value to the second character value.

And more are-

#### **SUBSTR, LENGTH, INSTR, LPAD, RPAD, TRIM, REPLACE**.

3. **Case conversion functions: -**These functions convert the case for character strings.

**LOWER:** Converts character strings to lowercase.

**UPPER:** Converts character strings to uppercase.

**INITCAP:** Converts first letter to uppercase and all in the lowercase.

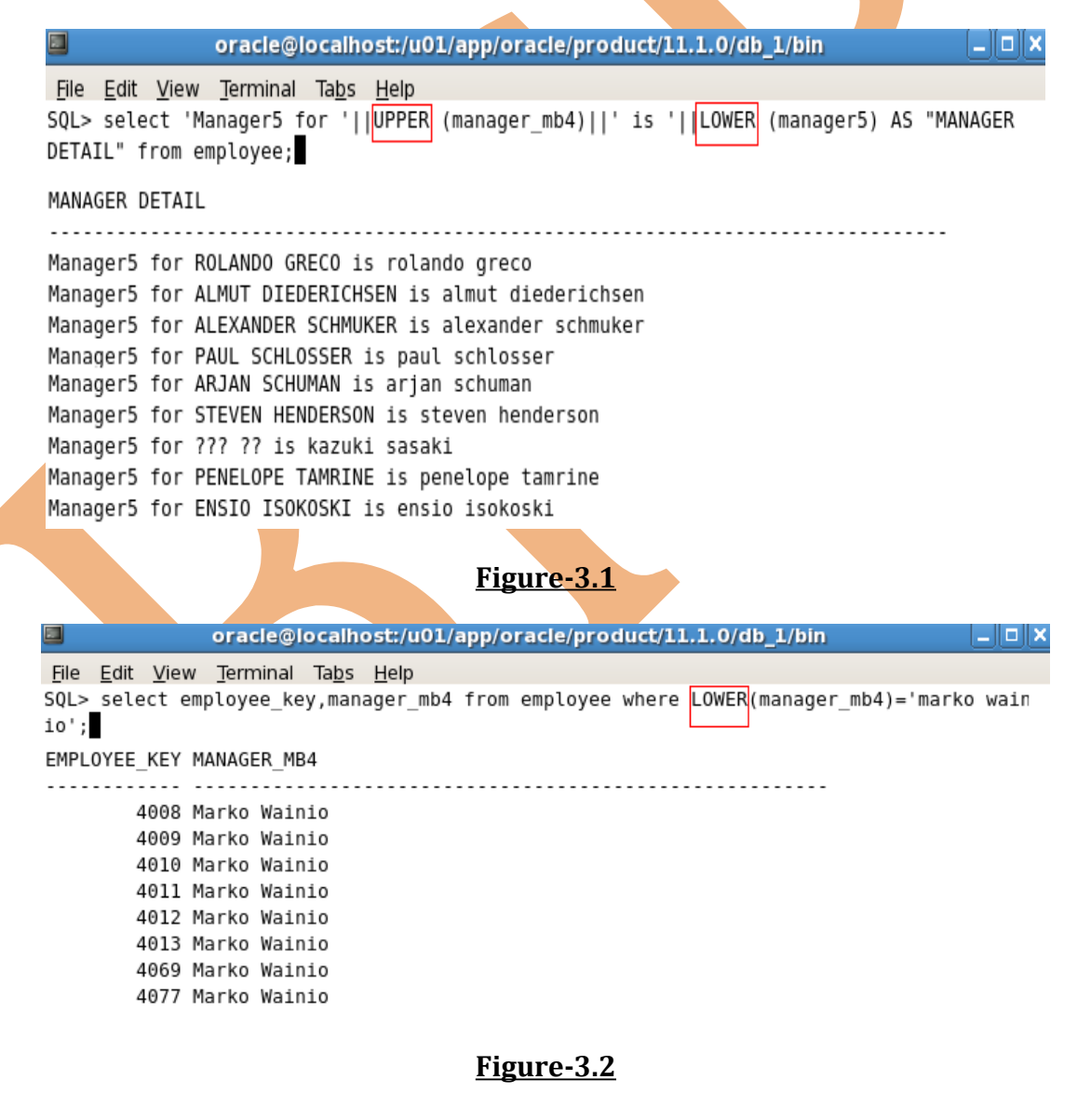

In the example Figure-3.2, the manager names are in upper and lower case both and we are searching by only lower case by **LOWER** function and the result will be same as in the database.

4. **Character-manipulation function: -**There are some character-manipulation functions-

**CONCAT, SUBSTR, LENGTH, INSTR, LPAD, RPAD, REPLACE, TRIM**.

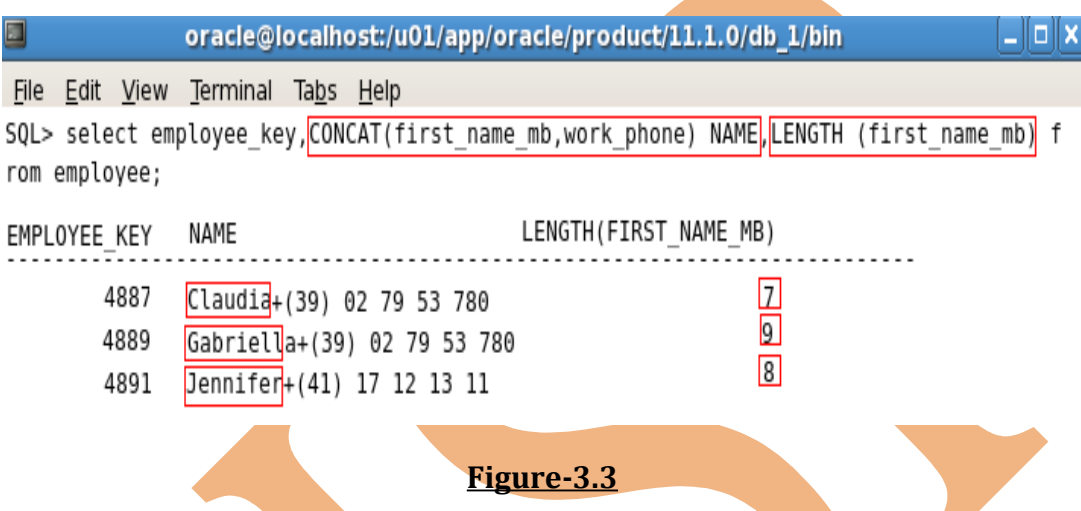

- 5. **Number Functions: -**Number functions accept numeric input and return numeric values. There are some number functions that are used-
- **Using ROUND Function-** It rounds the column, expression, or value to **n** decimal places. If the second argument is zero or is missing, the value is rounded to zero decimal places.

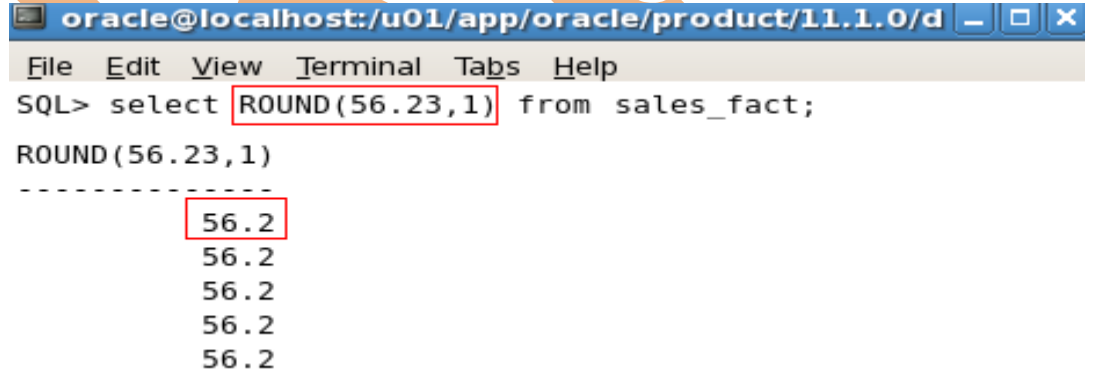

## **Figure-3.4**

• **Using TRUNC Function-** Truncates the column, expression, or value to **n** decimal places or, if **n** is omitted, **n** defaults to zero.

learnsqlquery.wordpress.com and a set of the south of the SQL Lab Guide 31

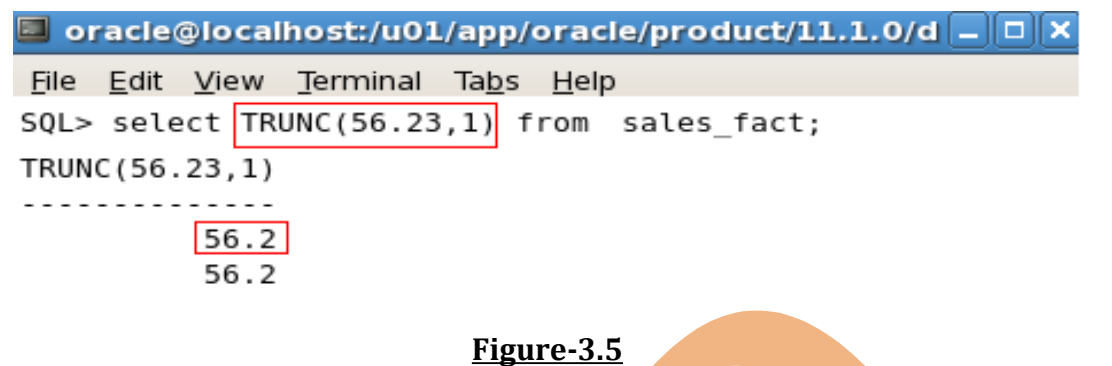

• **Using MOD Function-** The MOD function finds the remainder of the first argument divided by the second argument.

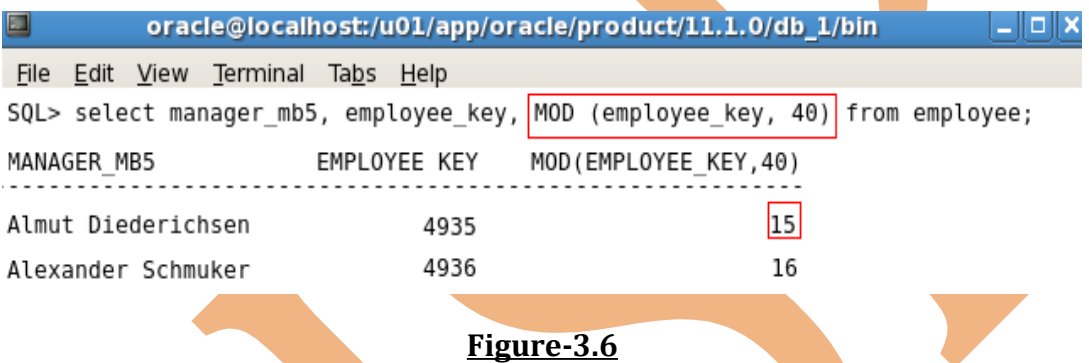

6. **DATE Functions: -** Oracle database stores dates in an internal numeric format. The default display and input format for any date is **DD-MM-RR**.

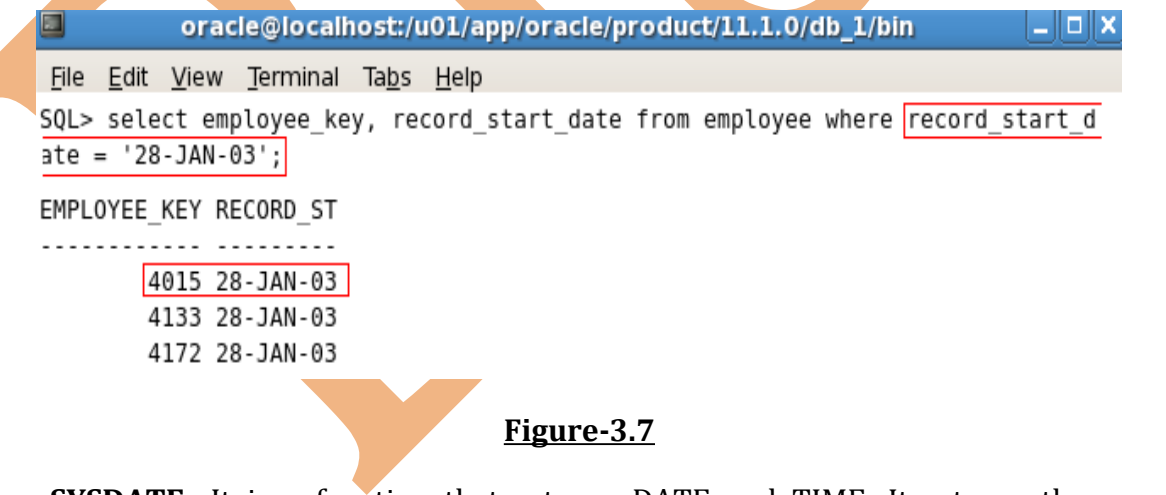

• **SYSDATE-** It is a function that returns DATE and TIME. It returns the current database server date and time. SYSDATE returns the current date and time set for the operating system on which the database resides.

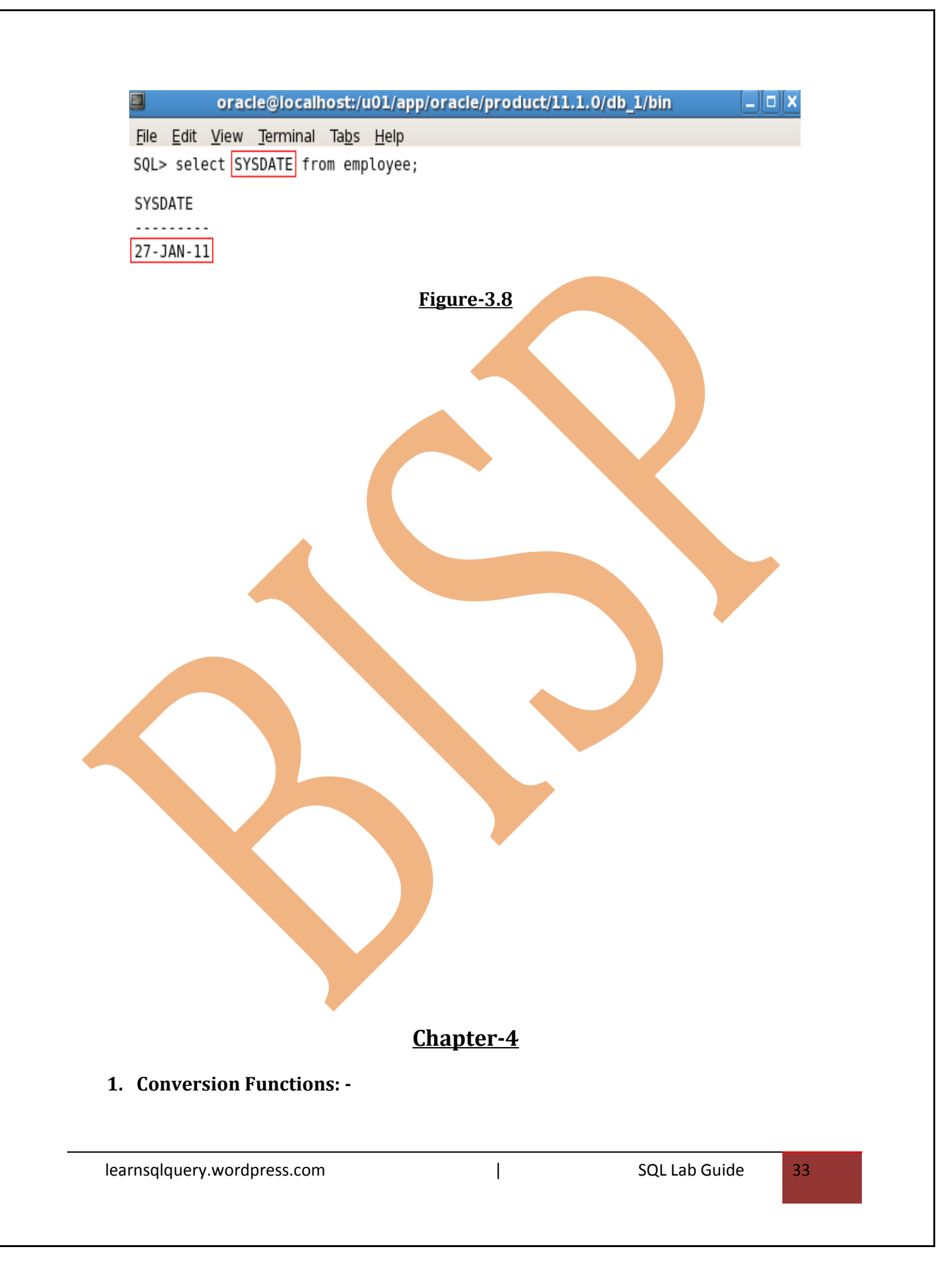

**Implicit-** In the expressions, the Oracle server can automatically convert the following-

**VARCHAR2** or **CHAR** to **NUMBER**

**VARCHAR2** or **CHAR** to **DATE**

**NUMBER** to **VARCHAR2** or **CHAR**

## **DATE** to **VARCHAR2** or **CHAR**

**CHAR** to **NUMBER** conversions succeed only if the character string represents a valid number.

2. **Using TO\_CHAR Function with DATE: -** TO\_CHAR converts a datetime data type to a value of VARCHAR2 data type in the format specified by format model. A format model is a character literal that describes the format of datetime stored in a character string.

The format model must be enclosed with single quotation marks and is casesensitive.

The format model can include any valid date format element. But be sure to separate the date value from the format model with a comma.

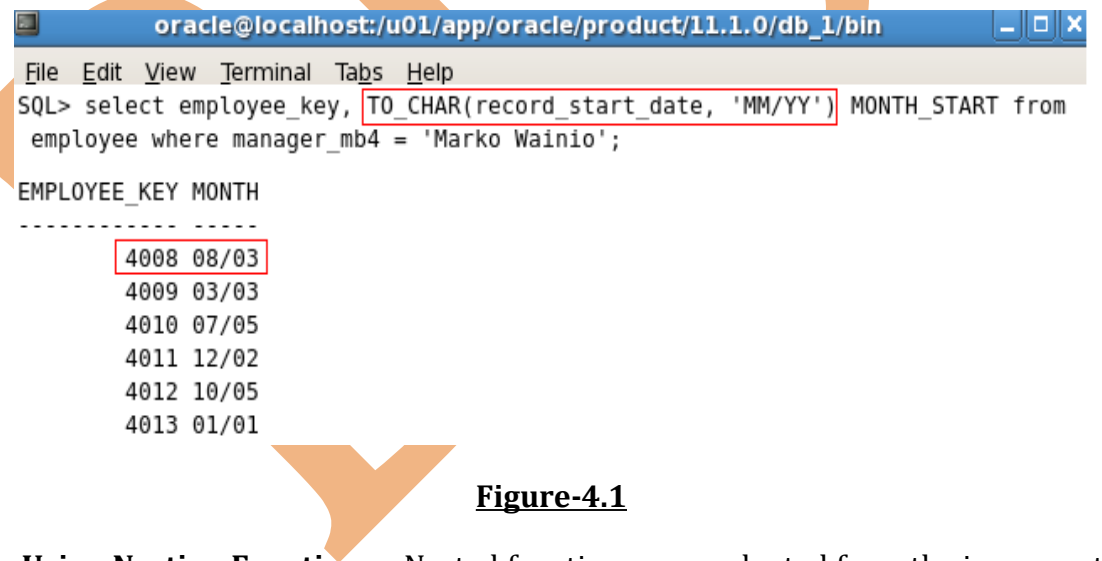

3. **Using Nesting Functions: -**Nested functions are evaluated from the innermost level to the outermost level.

There is some function that works with any data type and pertain to the use of null values in the expression list-

• **Using NVL Function-**This function converts the null value to an actual value.

**NVL (expr1, expr2)**

**Expr1** is the source value that may contain a null.

**Expr2** is the target value for converting the null.

We can convert any data type, but the return value is always the same as the data type of **expr1**.

Data types that can be used are **date**, **character**, and **number**.

• **Using NVL2 Function-**This function examines the first expression. If first expression is not null< then the NVL2 function returns the second function. If first function is null, then the third expression is returned.

## **NVL2 (expr1, expr2, expr3)**

**Expr1** is the source value that may contain a null.

**Expr2** is a value that is returned if expr1 is not null.

**Expr3** is a value that is returned is expr1 is null.

• **Using NULLIF Function-**It compares two expressions. If they are equal, function returns a null. If they are not equal, then function returns expr1. However we cannot specify the literal NULL for first expression.

## **NULLIF (expr1, expr2)**

• **Using COALESCE Function-** COALESCE function can take multiple alternate values over the NVL function. If first expression is not null, this function returns that expression, otherwise it does same for the remaining expressions. All expressions must be of the same data type.

## **COALESCE (expr1, expr2…….exprn)**

**Expr1** returns this expression if it is not null.

**Expr2** returns this expression if the first expression is null and this expression is not null.

**Exprn** returns this expression if the preceding expressions are null.

- 4. **Conditional Expressions: -**The two methods that are used to implement conditional processing (IF-THEN-ELSE) in a SQL statement are **CASE** expression and **DECODE** function. The CASE expression compiles with ANSI SQL. The DECODE function is specific to Oracle Syntax.
- **CASE Expression-**It facilitates conditional inquiries by doing the work of an IF-THEN-ELSE statement without having to invoke procedures.

#### **CASE expr WHEN comparison\_expr1 THEN return\_expr1**

 **[WHEN comparison\_expr2 THEN return\_expr2**

 **[WHEN comparison\_exprn THEN return\_exprn**

 **ELSE else\_expr]**

#### **END**

**DECODE Function-It facilitates conditional inquiries by doing the work of a CASE** expression or IF-THEN-ELSE statement.

The DECODE function decodes expression after comparing it to each **search** value. If the expression is the same as **search**, result is returned.

If the default value is omitted, a null value is returned where a search value does not match any of the result values.

**DECODE (col/expression, search1, result1**

**[, search2, result2]**

**[, default])**

## **Chapter-5**

**1. Group Functions: -**Group functions operate on sets of rows to give one result per group. These sets may comprise the entire table or the table splits into groups. There are some types of group functions and that functions accepts an argument-

**AVG** (Average values of n, ignoring null values)

learnsqlquery.wordpress.com 
and the state of the state of the state of the state of the state of the state of the state of the state of the state of the state of the state of the state of the state of the state of the sta

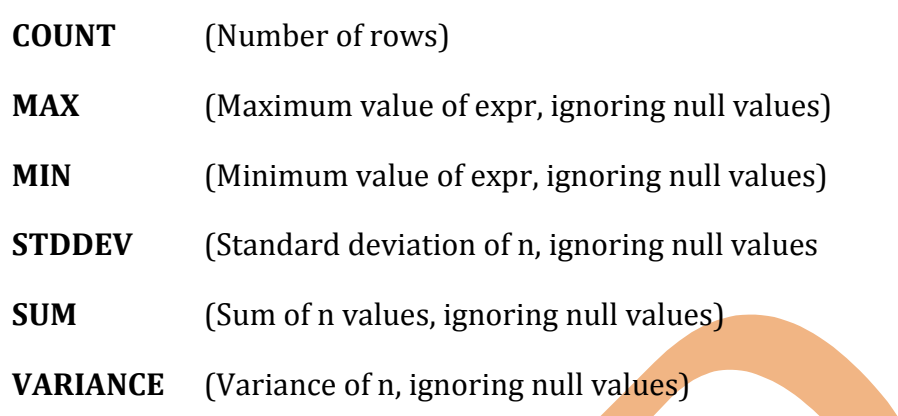

The Group functions are placed after the SELECT keyword and we may have multiple group functions separated by commas.

**2. Using AVG and SUM functions: -**We can use AVG and SUM functions for numeric data.

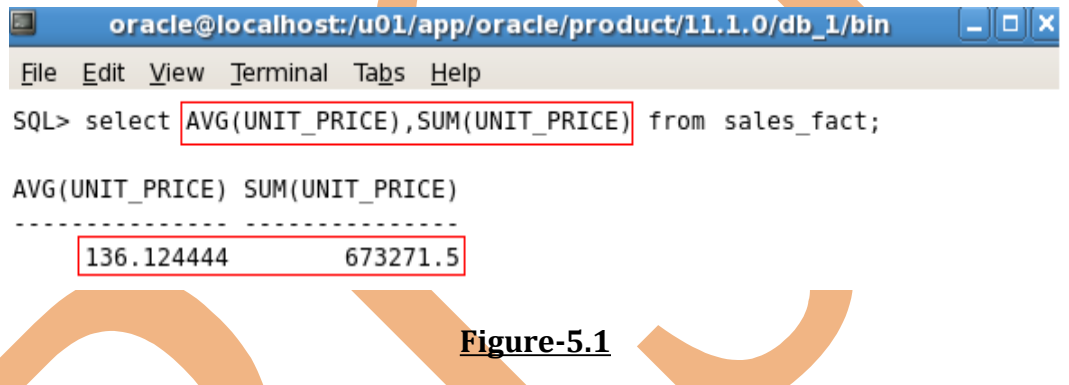

In the above example, there is average and sum of the unit\_price.

**3. Using MAX and MIN Functions: -**We can use MIN and MAX functions for numeric, character, and date data types.

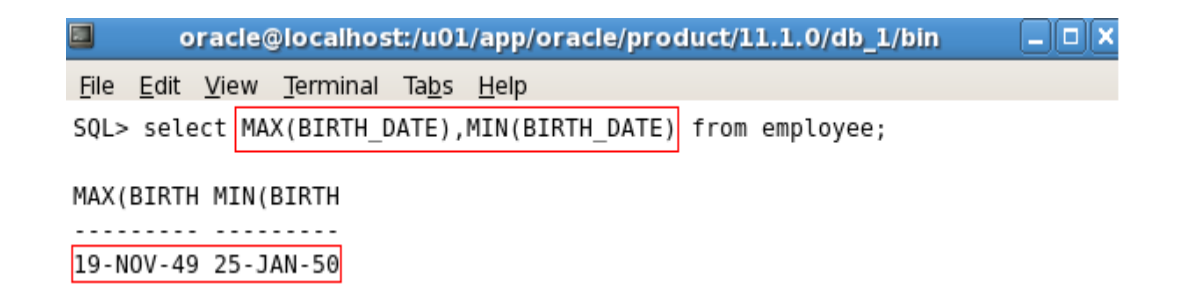

#### **Figure-5.2**

In the above example, there is maximum and minimum of the birth-date of the employee.

**4. Using COUNT Function: -**It returns the number of rows in a table including the duplicate rows.

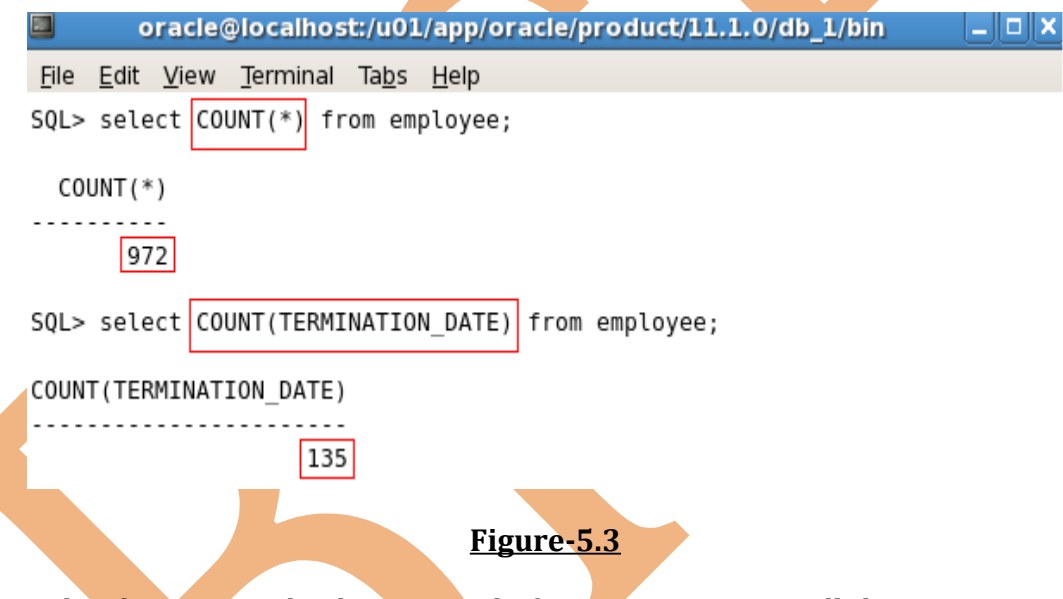

In the above example, there is total of 972 rows as count all the rows **count (\*)** but when we count the termination-date, there are only 135 rows, because it don't counts the rows that have null value.

**5. Using DISTINCT Keyword: -**It suppresses the counting of any duplicate values in a column.

learnsqlquery.wordpress.com | SQL Lab Guide 38

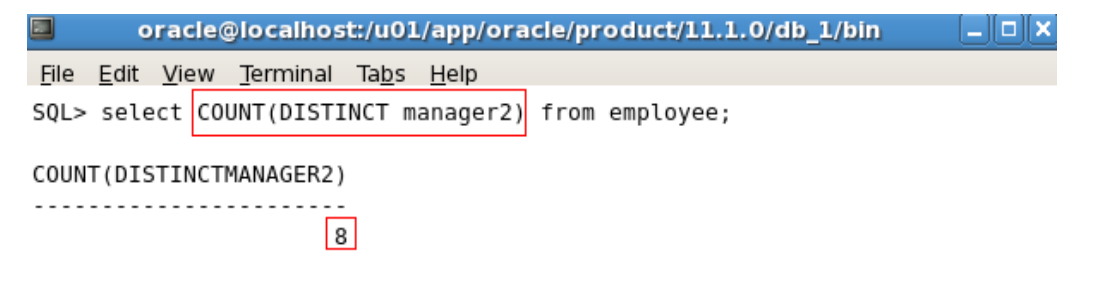

#### **Figure-5.4**

In the above example, the total number of manager2 is showing as there are duplicate names of same name also.

**6. Group Functions and Null Values: -**Group functions ignore null values in the column whereas the NVL function forces Group functions to include null values.

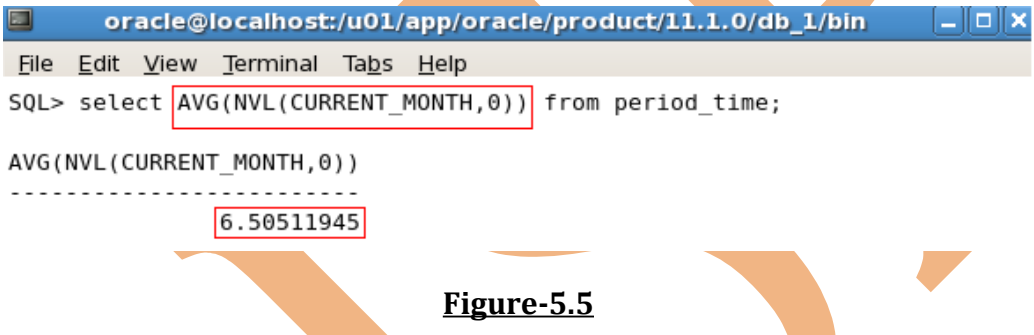

In the above example, that rows also counted for getting the average, which have null.

**7. Creating Groups of Data: -At times, we** need to divide the table of information into smaller groups. This can be done by using the **GROUP BY** clause.

So it is used in conjunction with the aggregate functions to group the result-set by one or more columns.

The Group By column does not have to be in the SELECT list.

**Group\_by\_expression** specifies columns determine the basis for grouping rows.

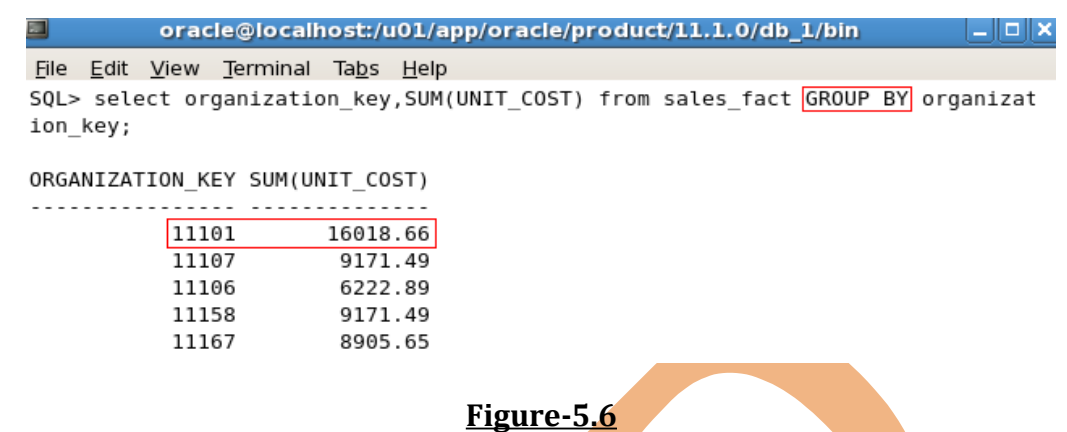

Sometimes we need to see results for groups within groups.

**8. Using Group By clause on Multiple Columns: - Sometimes we need to see results** for groups within groups.

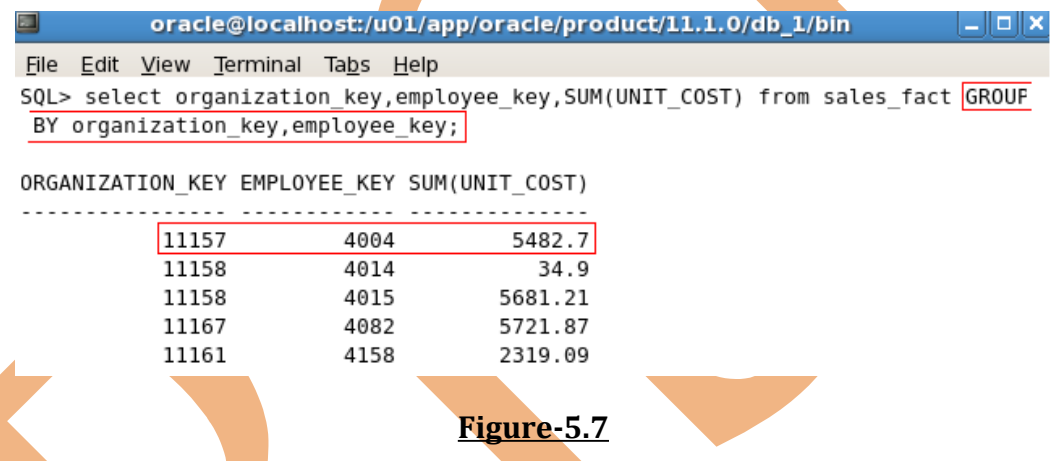

**9. Using Having Clause: -**We use the Having Clause to restrict the groups in the same way that we use the **where** clause to restrict the rows that we select.

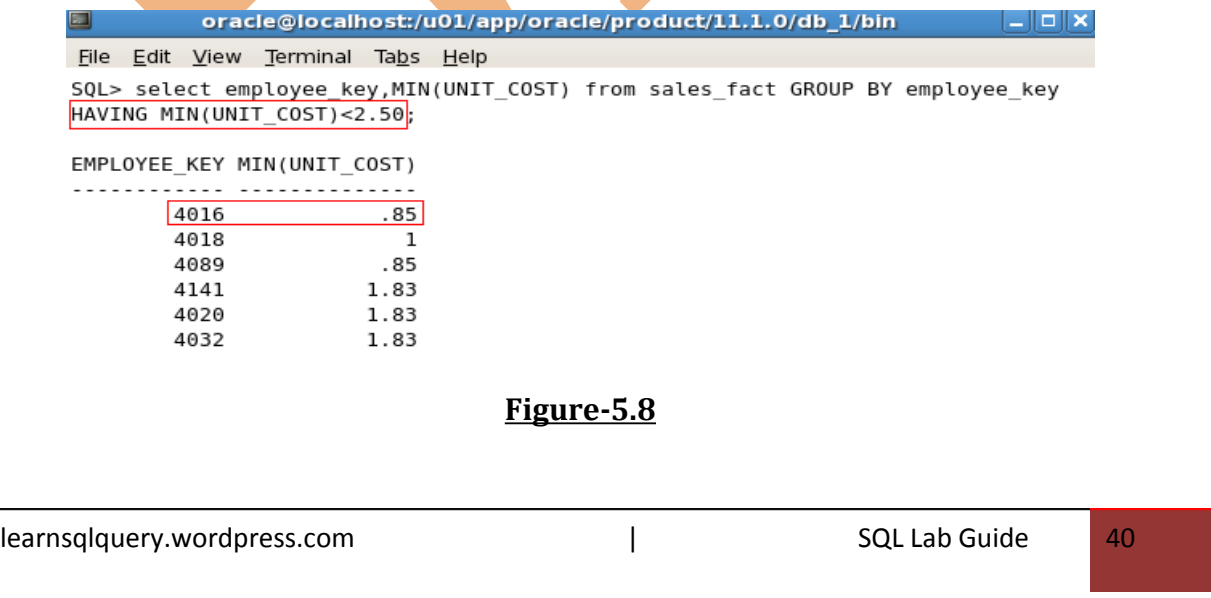

**10. Nesting Group Functions: -**Group functions can be nested to a depth of two functions.

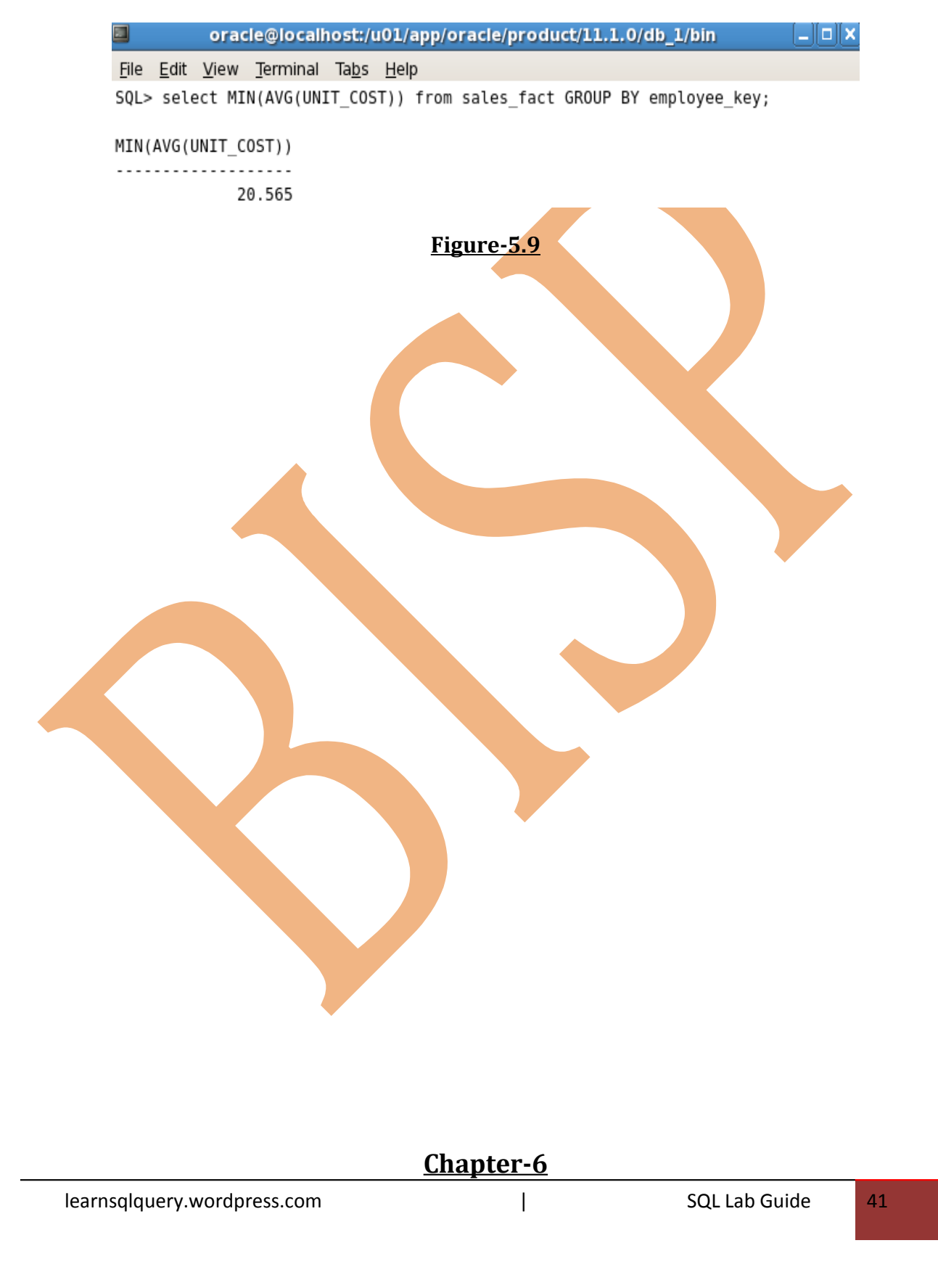

1. **Types of JOIN: -**To join tables, we can use join syntax.

#### **(a)Natural Joins-**

- NATURAL JOIN clause
- USING clause
- ON clause

#### **(b)Outer Joins-**

- LEFT OUTER JOIN
- RIGHT OUTER JOIN
- FULL OUTER JOIN
	- **(c) Cross Joins-**
	- **(a)Natural Joins-**

#### **Creating Natural Joins clause:**

The NATURAL JOIN clause is based on all columns in the two tables that have the same name. It selects rows from the two tables that have equal values in all matched column. If columns having the same names have different data types, an error is returned.

We can join tables automatically based on the columns in two tables that have matching data types and names. We do this by using NATURAL JOIN keyword.

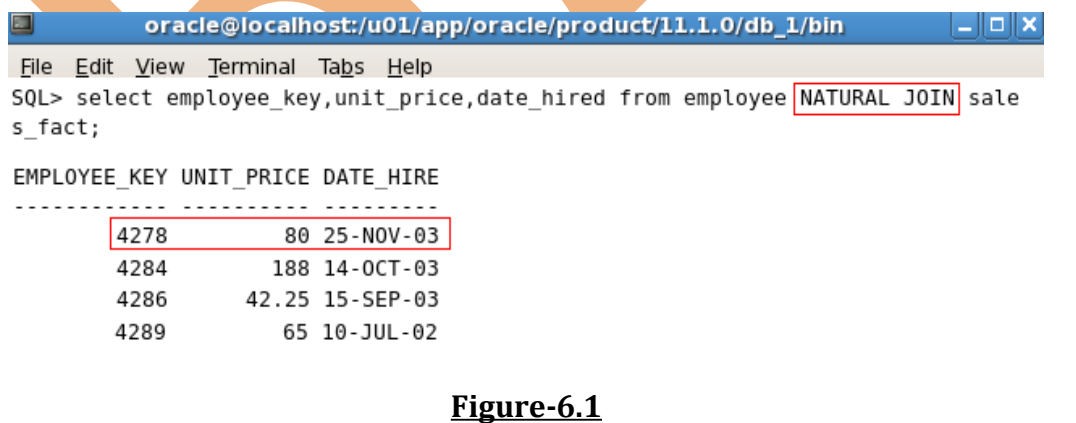

#### **Creating joins with USING clause clause:**

learnsqlquery.wordpress.com and a set of the set of the SQL Lab Guide 42

If several columns have same names but data types do not match, natural join can be applied using the USING clause to specify the columns that should be used for an equijoin. USING clause is used to match only one column when more than one column matches.

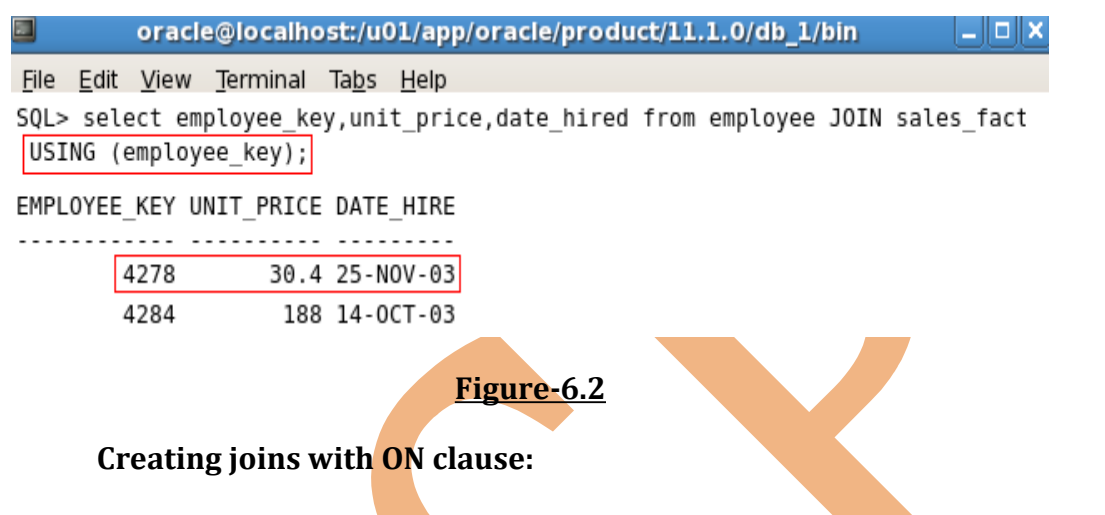

Use the ON clause to specify arbitrary conditions or specify columns to join. The join condition is separated from other search conditions.

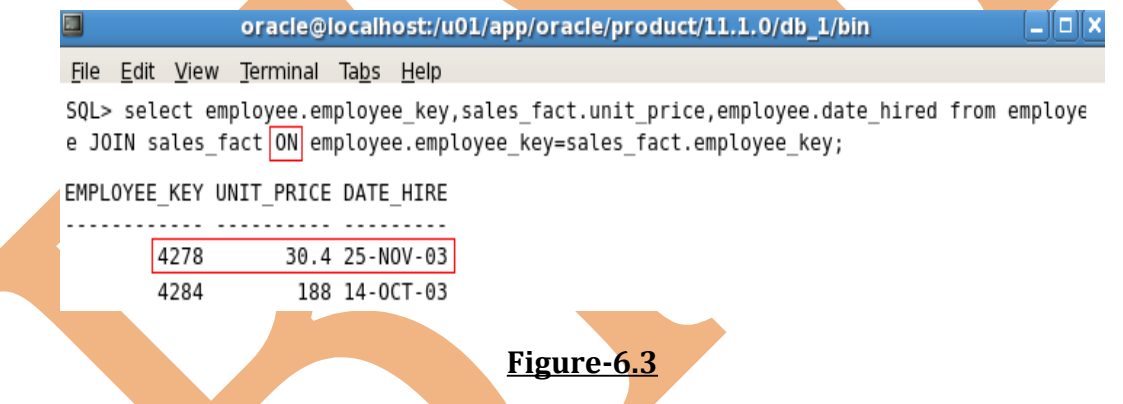

**Self-Join using ON clause:** The ON clause can also be used to join columns that have different names, within the same table or in a different table.

**Nonequijoins: -A nonequijoin is** a join condition containing something other than an **equality** operator.

**(b) Outer Joins-**If a row does not satisfy a join condition, the row does not appear in the query result.

learnsqlquery.wordpress.com and a set of the south of the SQL Lab Guide 43

**Left Outer Join:** Joining tables with the NATURAL JOIN, USING, or ON clauses results in an inner join.

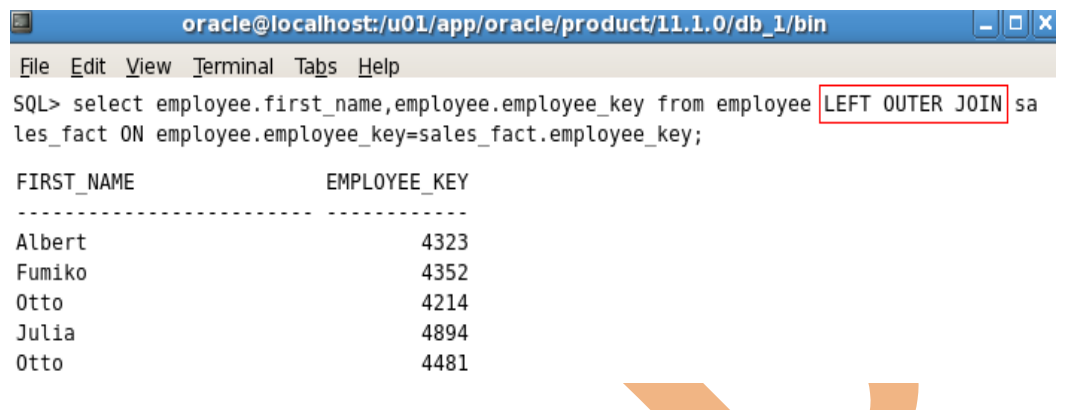

**Figure-6.4**

**Right Outer Join:** Any unmatched rows are not displayed in the output. To return the unmatched rows, we can use an outer join.

**Full Outer Join:** It retrieves all rows of all the tables, even if there is no match in the tables.

**(c) Cross Joins-**When a join condition is invalid or omitted completely, the result is a **Cartesian product**, in which all combinations of rows are displayed. All rows in the first table are joined to all rows in the second table.

The **Cross Join** clause produces the cross-product of two tables. This is also called a Cartesian product between the two tables.

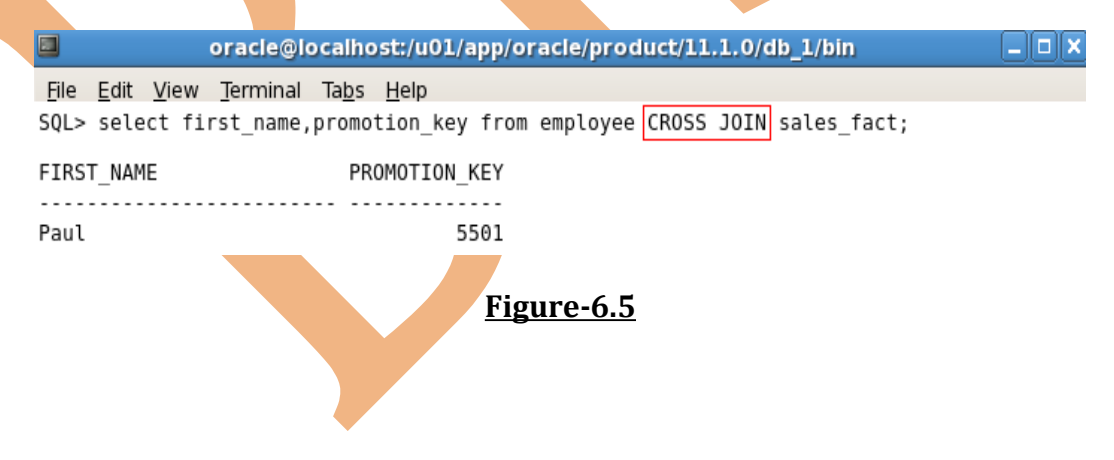

## **Chapter-7**

1. **Sub-Query: -**A sub-query is a SELECT statement that is embedded in the clause of another SELECT statement. We can build powerful statements out of simple ones by

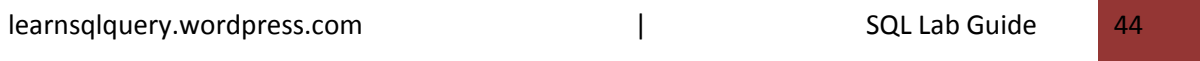

using sub-queries. We can place the sub-query in a number of SQL clauses, including the following-

**WHERE** clause

**HAVING** clause

**FROM** clause

Operators can be used for the comparison conditions.

The sub-query is often referred to as nested SELECT, sub-SELECT, or inner-SELECT statement.

Always enclose the sub-query within the parentheses and place on the right side of the comparison condition.

2. **Single-row sub-query: -**Queries that return only one row from the inner SELECT statement. It uses single-row comparison operators-

**=, <, <=, >, >=, <>**

oracle@localhost:/u01/app/oracle/product/11.1.0/db\_1/bin  $\boxed{\square}$  olx File Edit View Terminal Tabs Help

SQL> select first name, birth date from employee where birth date=(select birth date fr om employee where employee key=4001);

FIRST NAME BIRTH DAT Elizabeth 02-MAR-74

**Figure-7.1**

In the above example, there is only one sub-query comparison condition.

A SELECT statement can be considered as a query block.

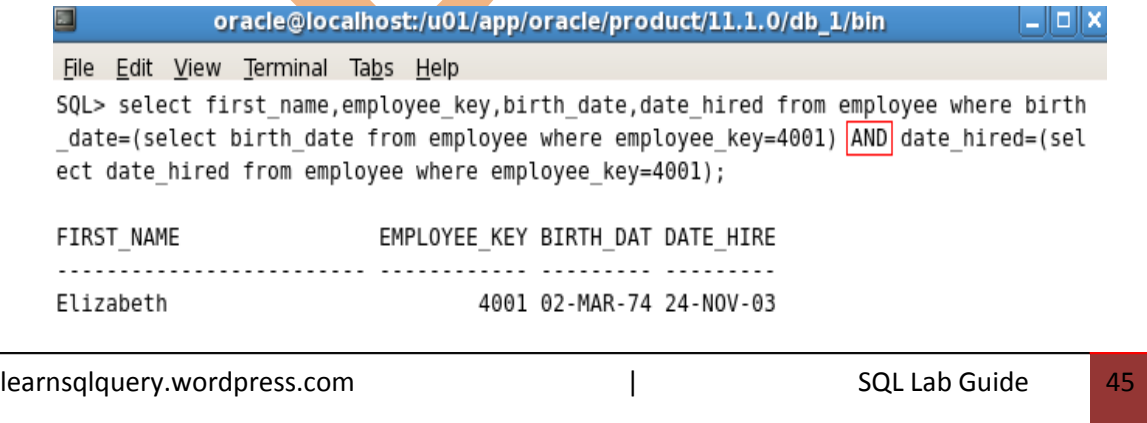

#### **Figure-7.2**

In the above example, there is two sub-query comparison conditions. So when both of the condition will be true, then query will be executed. Because all queries return single values, so this SQL statement called single-row sub-query.

3. **Using Group Functions in a sub-query: -**We can display data from a main query by using a group function in a sub-query to return a single row.

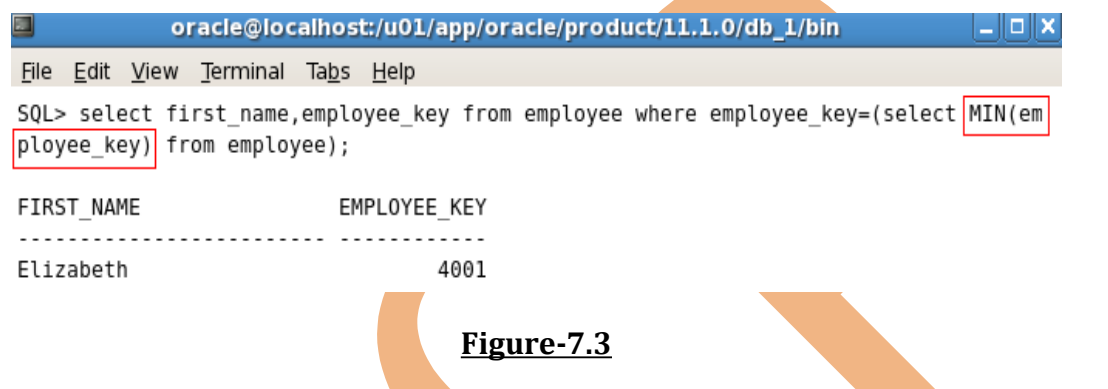

4. **Using HAVING clause with sub-queries: -**The Oracle server executes the subquery and the results are returned into the **HAVING** clause of the main query.

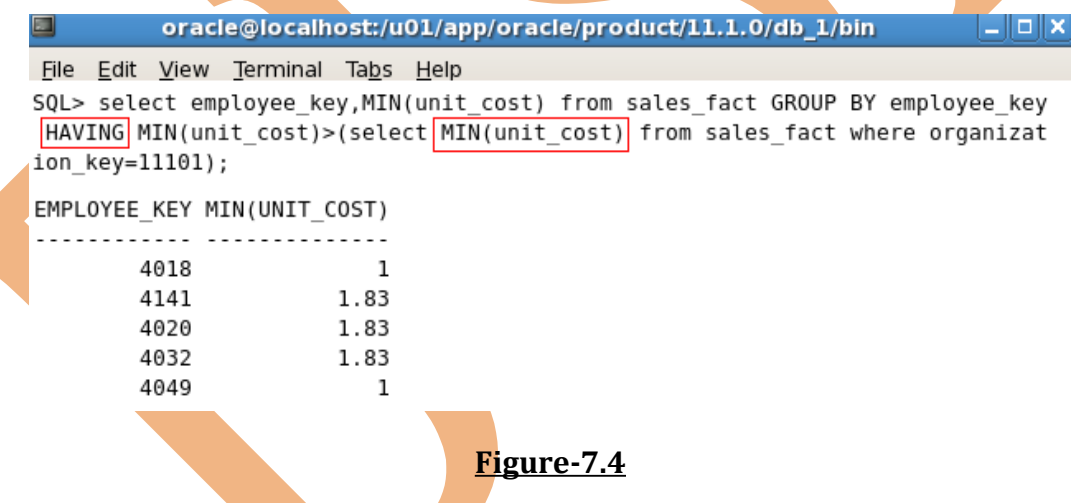

When sub-queries execute, then some result shows but when there is not any data searched, then it returns **0 rows selected**.

5. **Multiple rows sub-query: -**Sub-queries that return more than one row are called multiple-row sub-query. We use multiple-row operator, with a multiple-row subquery-

**IN** Equal to any number in list

**ANY** Compares a value to each value in a list or returned by a query.

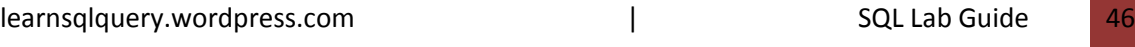

**ALL** Compares a value to every value in a list or returned by a query.

**ALL** and **ANY** must be preceded by  $=$ ,  $!=$ ,  $\leq$ ,  $\leq$ ,  $\leq$ =,  $\leq$ =.

#### **Using IN Operator-**

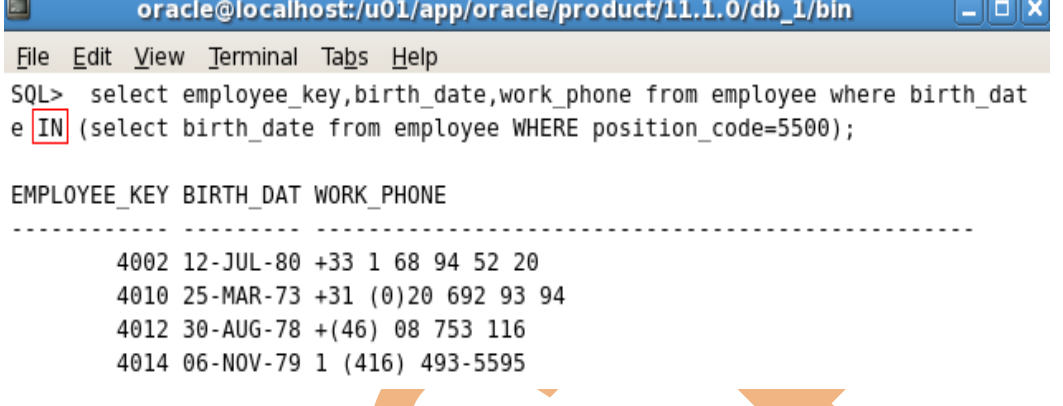

#### **Figure-7.5**

**Using ANY Operator-**The ANY operator compares a value to each value returned by a sub-query.

**<ALL** Means less than the minimum

**>ALL** Means more than the maximum

**Using ALL Operator-**The ALL operator compares a value to every value returned by a sub-query.

The **NOT** operator can be used with IN, ANY and All operators.

## **Chapter-8**

1. **SET Operators: -**Set operators combine the results of two or more component queries into one result. Queries containing set operators are called **compound queries**.

**UNION** Rows from both queries after eliminating duplications.

**UNION ALL** Rows from both queries, including all duplications.

**INTERSECT** Rows that are common to both queries.

learnsqlquery.wordpress.com and a set of the set of the set of the set of the set of the set of the set of the s

#### **MINUS** Rows in first query that are not present in second query.

All set operators have equal precedence. If SQL statement contains multiple set operators, it evaluates from **top of left** to **bottom of right**. We should use parentheses to specify the order of evaluation explicitly in queries that use the INTERSECT operator with other set operators.

Set operators can be used in sub-queries.

- 2. **Oracle Server and St Operators: -**When a query uses set operators, the oracle server eliminates duplicate rows automatically except in the case of the UNION ALL operator. If component queries select numeric data, then the data type of the return values is determined by numeric precedence. If all queries select values of the NUMBER type, then the return values have the NUMBER data type.
- 3. **Using the UNION Operator:** -The UNION Operator returns all rows that are selected by either query. We can use the UNION Operator to return all rows from multiple tables and eliminate any duplicate rows.

#### **Some Guidelines-**

- Number of columns being selected must be the same.
- Data types of columns must be in the same data type group.
- The names of the columns need not be identical.
- UNION operates over all of the columns being selected.
- NULL values are not ignored during duplicate checking.
- The output is always sorted in ascending order of the columns of the SELECT clause.

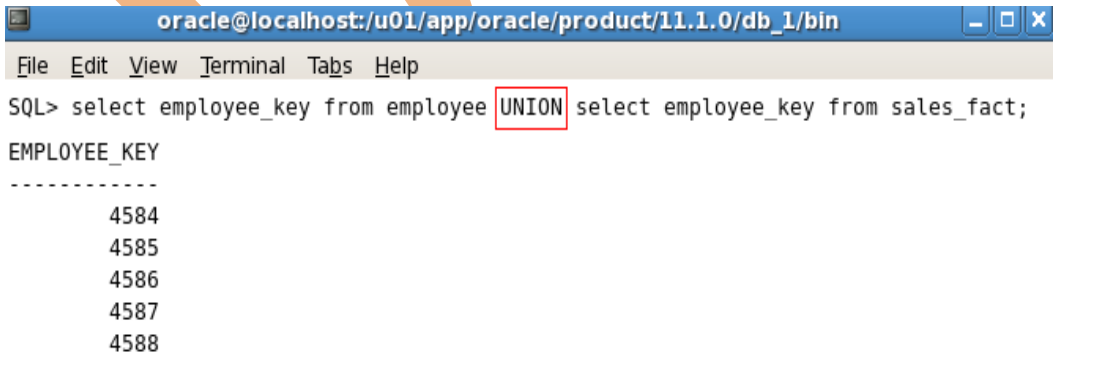

## **Figure-8.1**

learnsqlquery.wordpress.com | SQL Lab Guide 48

In the above example, there is displayed all the employee\_key of both table **employee** and **sales\_fact**. And all the duplicate records will eliminate because of UNION operator.

4. **Using UNION ALL Operator: -**The UNION ALL operator returns all rows from multiple queries. Everything will be same like UNION operator, but by the UNION ALL operator, all duplicate records will also show and record will not be sorted.

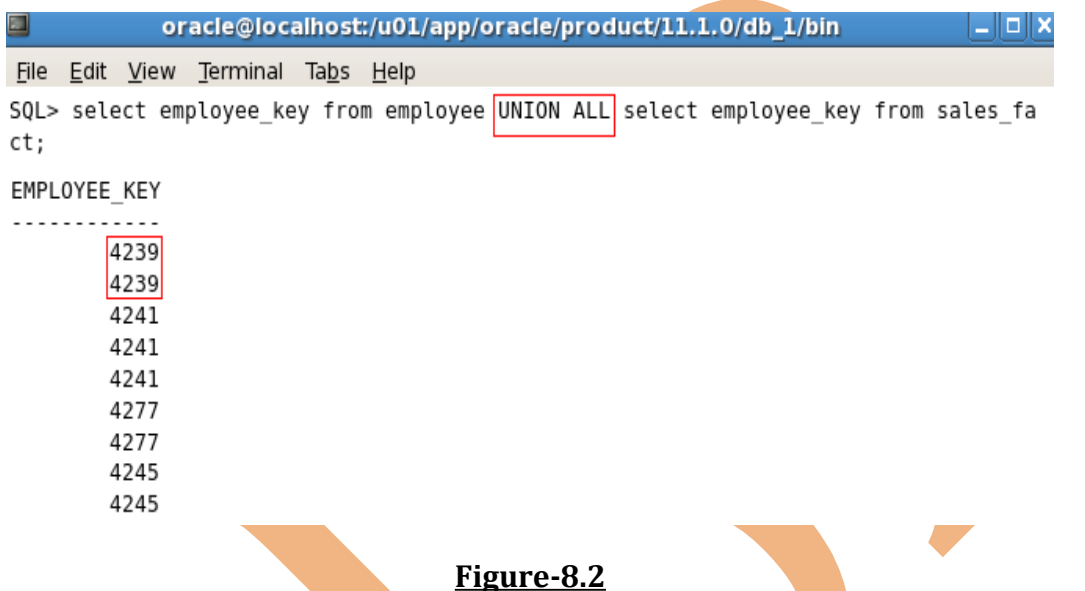

## In the above example, the UNION ALL operator will display all the records of employee\_key of both the table **employee** and **sales\_fact** with unsorted and

duplicate records.

5. **Using INTERSECT Operator: -**The INTERSECT operator returns rows that are common to multiple queries.

#### **Some Guidelines-**

- The number of columns and the data types of columns being selected by the SELECT statements in queries must be identical in all the SELECT statements used in the query.
- Reversing the order of the intersected tables does not alter the result.
- INTERSECT operator does not ignore NULL values.

• The names of the columns need not be identical.

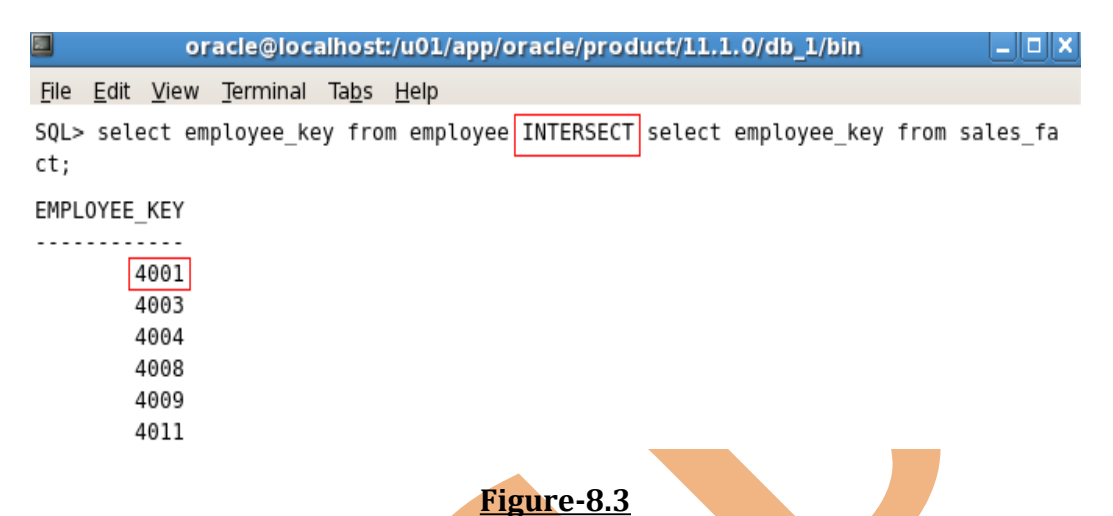

In the above example, the **INTERSECT** will display those records of employee\_key that will be common in the table **employee** and **sales\_fact**.

6. **Using MINUS Operator: -**The MINUS operator returns all the distinct rows selected by first query, but not present in second query result set.

The number of columns must be same and the data types of the columns being selected by SELECT statements in the queries must belong to the same data type group in all the SELECT statements used in the query. The names of the columns need not be identical.

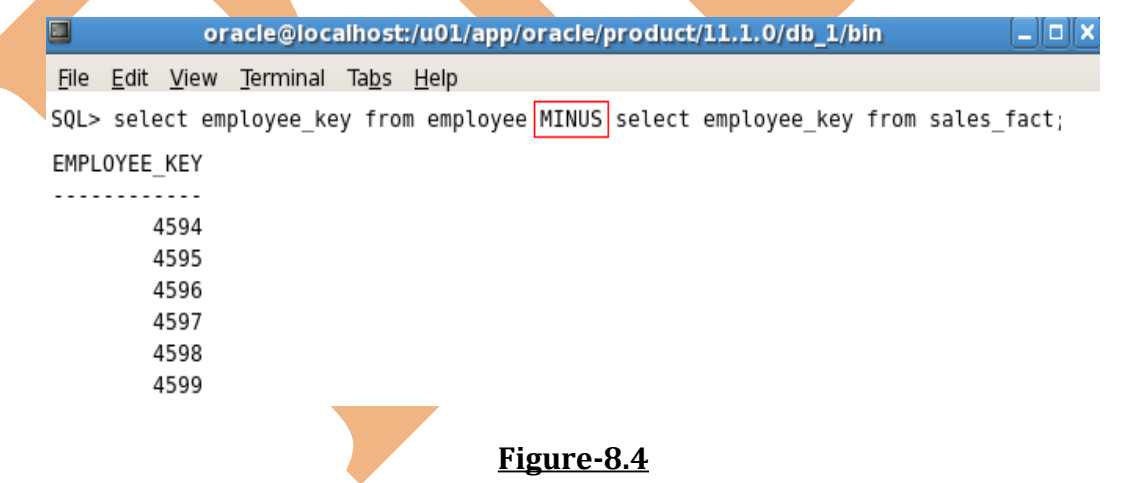

In the above example, the employee\_key that presents only in **employee** table and not in the **sales\_fact** table.

7. **Using ORDER BY clause in set operations: -**The order by clause can appear only once at the end of compound query.

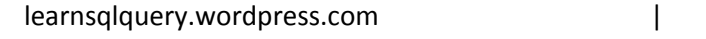

Compound queries cannot have individual ORDER BY clauses.

ORDER BY clause recognizes only the columns of the first SELECT query, not the second SELECT query.

By default, the first column of the first SELECT query is used to sort the output in an ascending order.

## **Chapter-9**

- **1. Data Manipulation Language (DML): -**DML is core part of SQL. When we want to add, update, or delete data in the database, then we execute a DML statement. A collection of DML statements that form a logical unit of work is called a **transaction**.
- **2.** Add a new Row in a table: -We can add a new row in a table by **INSERT** statement.

 $\Box$ root@localhost:/u01/app/oracle/product/11.1.0/db\_1/bin \_ \_ 0 x File Edit View Terminal Tabs Help

SQL> insert into organization(organization key, organization codel , organization code2, organization code3, organization code4, organiza tion code, organization parent, organization level) values (11224, 'GO CON', 'GOEUX', 'GOEUXOP', 'GOEUXOP', 'GOEUXOP', 'GOEUX', 3);

1 row created.

**Figure-9.1**

In the above example, we executed the insert statement and the result is **1 row created** that is the inserted data in the **organization** table.

With this syntax, we can insert one row at a time. All the character and date values will be enclose within the single quotation marks and it is not recommended that we enclose numeric values within single quotation marks.

**3. Inserting rows with Null Values: -**Be sure that we can use Null values in the targeted column by verifying the Null status with the DESCRIBE command. The **Not Null** columns have only mandatory value. Any column that is not listed explicitly obtains a null value in the new row.

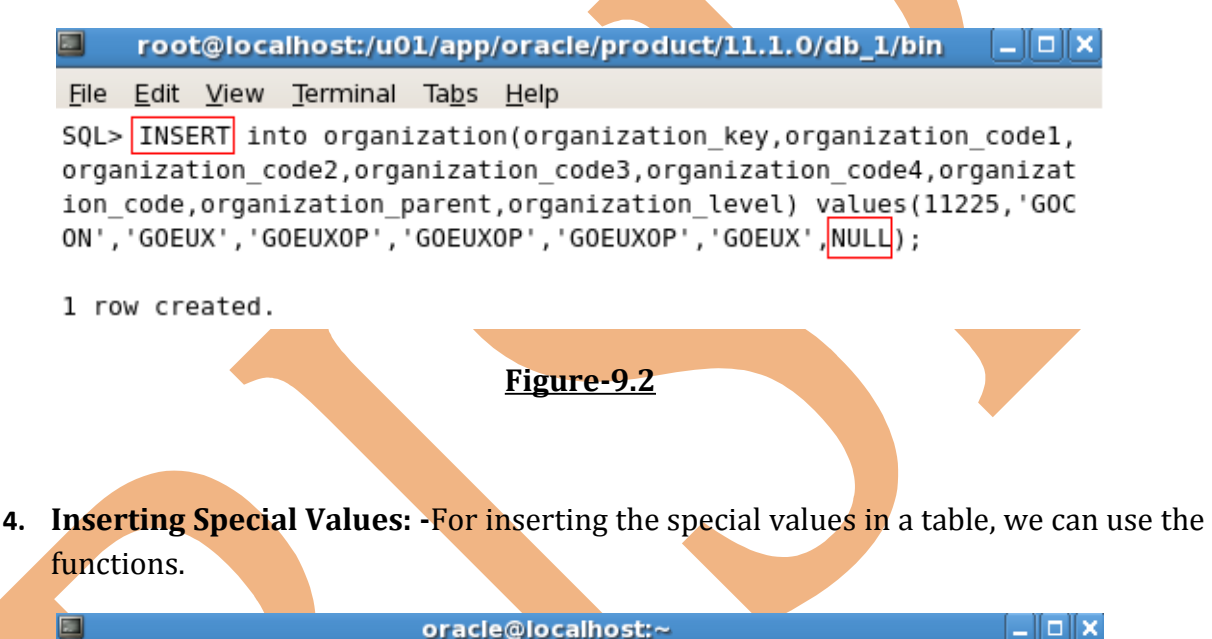

O. oracle@localhost:~

#### File Edit View Terminal Tabs Help

SQL> Insert into product(PRODUCT KEY, PRODUCT LINE CODE, PRODUCT TYPE KEY, PRODUCT TYPE CODE, PRODUCT NUMBER, BASE PRODUCT KEY, BASE PRODUCT NUMBER, PR ODUCT\_COLOR\_CODE, PRODUCT\_SIZE\_CODE, PRODUCT\_BRAND\_KEY, PRODUCT\_BRAND\_CODE, PRODUCT IMAGE, INTRODUCTION DATE, DISCONTINUED DATE) VALUES (30275, 993, 961, 9 61, 127150, 127, 127, 918, 851, 752, 752, 'P70PA3EW11. jpg', SYSDATE, null);

1 row created.

#### **Figure-9.3**

In the above example, we are entering data by the SYSDATE function in **introduction\_date** column of the **product** table.

**5. Inserting specific Date Values: -**The **DD-MM-RR** format is generally used to insert a date value. With **RR** format, the system provides the correct century automatically. We may also supply the date value in the **DD-MM-YYYY** format. If a date must be

learnsqlquery.wordpress.com and a set of the set of the set of the set of the set of the set of the set of the s

entered in a format other than the default format, we must use the **TO\_DATE** function.

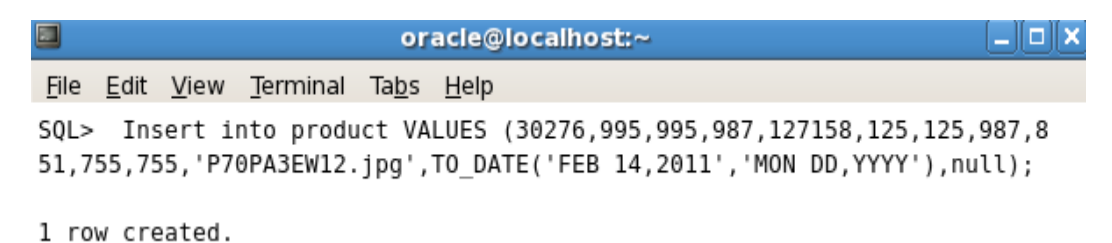

#### **Figure-9.4**

**6. Creating a Script: -**By using the scripts, we can enter the values again and again with different values. By this we can save the time and writing the command again and again.

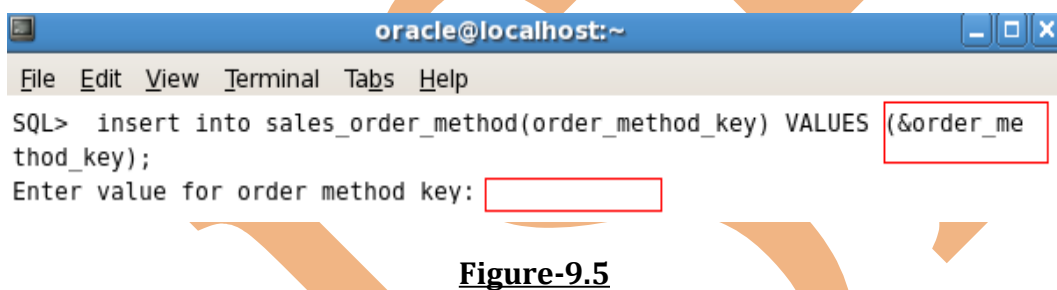

**7. Copying Rows:** -We can use the **INSERT** statement to add rows to a table where the values are derived from existing table. SO we write the statement with sub-query and do not use the **VALUSES** clause. And always match the number of columns in the INSERT clause to those in the sub-query.

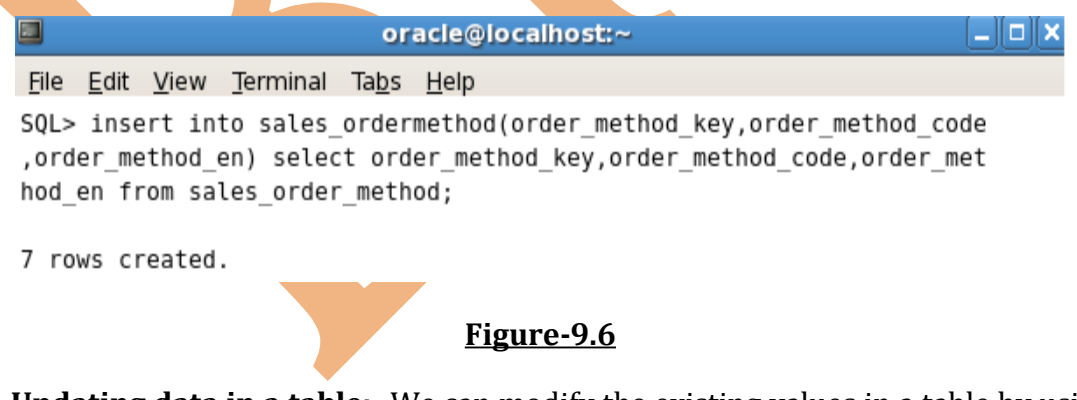

**8. Updating data in a table: -**We can modify the existing values in a table by using the **UPDATE** statement. Values for a specific row or rows are modified if we specify the **WHERE** clause.

learnsqlquery.wordpress.com | SQL Lab Guide 53

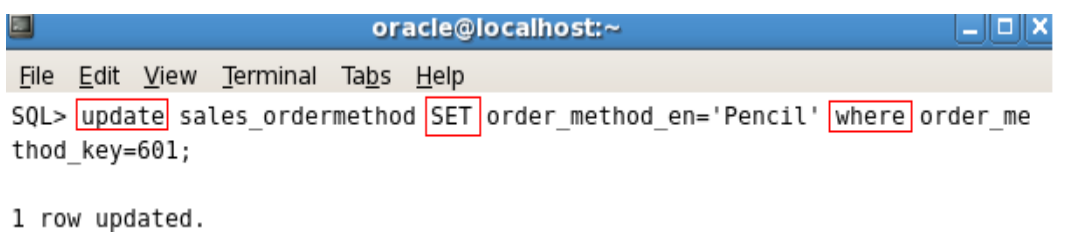

#### **Figure-9.7**

In the above example, the value of the column **order\_method\_en** of the table **sales\_ordermethod**, whose **order\_method\_key** is **601**.

SO, the **UPDATE** statement updates the particular table and **SET** statement sets the value to the particular column. And **WHERE** statement clarify that what will be the condition for updating the values of the column of a table.

**9. Updating Rows based on another table:** -We can use sub-queries in the UPDATE statements to update values in a table.

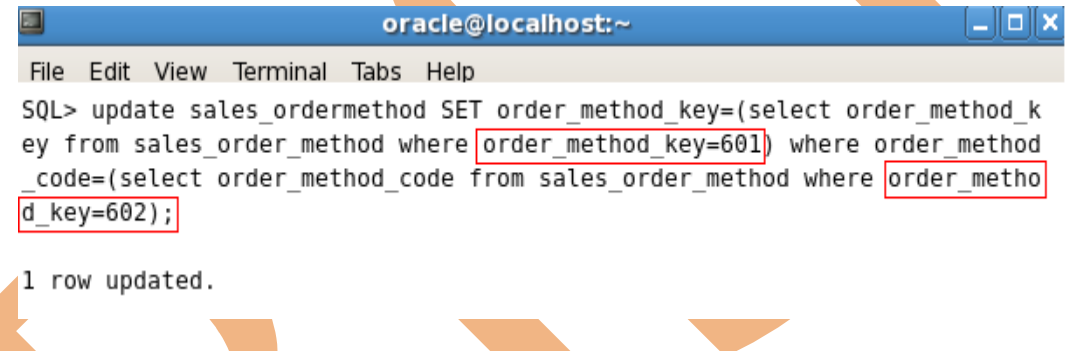

**Figure-9.8**

## **10. Removing rows from a table:** -We can remove existing rows from a table by using **DELETE** statement. If no rows are deleted, the message **0 rows deleted** is returned. If we specify **WHERE** clause, then specific rows are deleted.

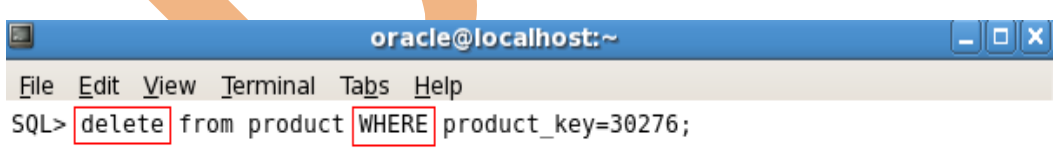

1 row deleted.

#### **Figure-9.9**

In the above example, the row of the product table will be removed whose **product\_key** is **30276**.

learnsqlquery.wordpress.com and a set of the set of the SQL Lab Guide 54

**11. Using Truncate statement: -**It removes all rows from a table and leaving the table empty and the table structure intact. The TRUNCATE statement is a data definition language statement and generates no rollback information.

Truncating a table does not fire the delete triggers of the table.

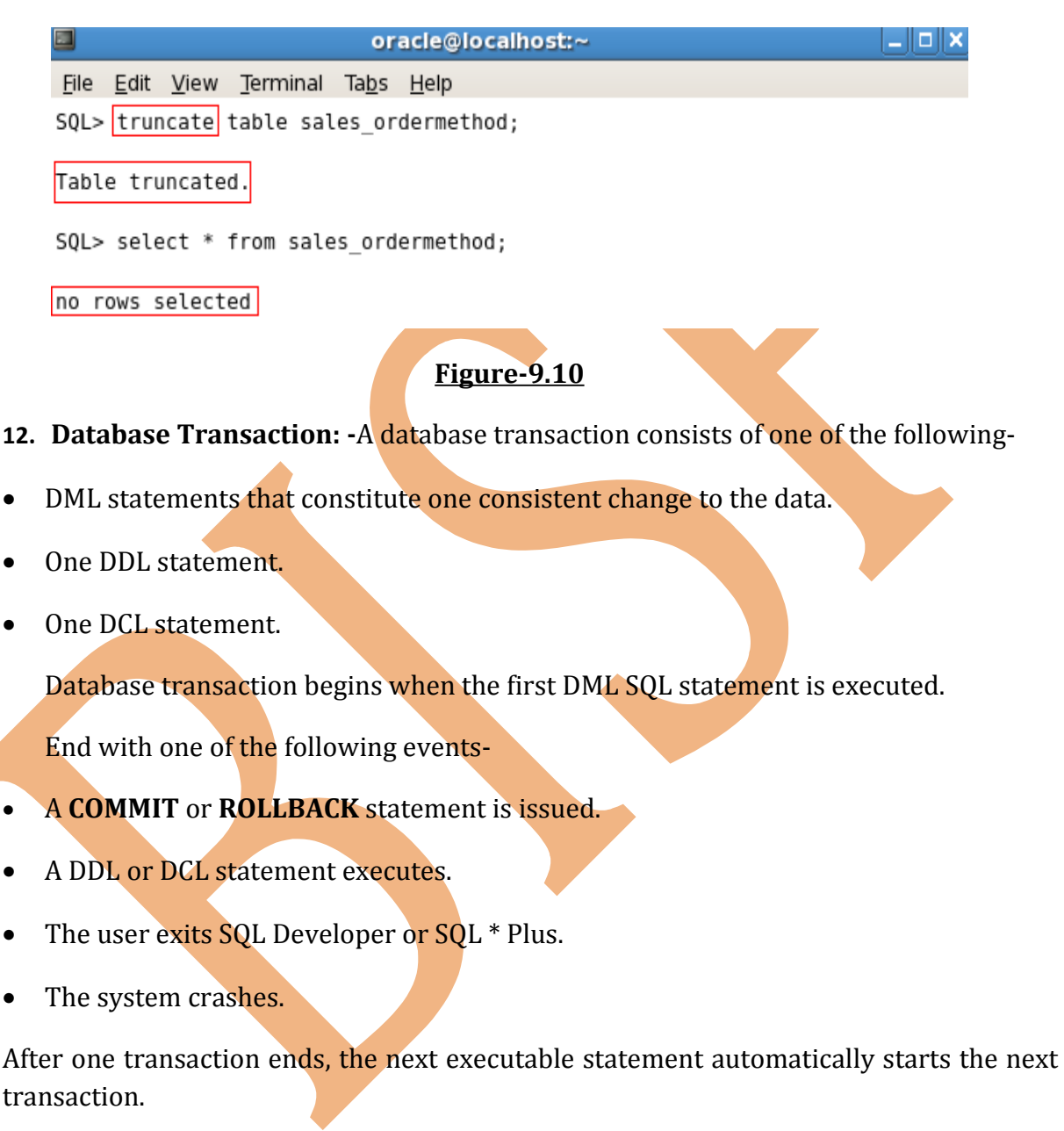

A DDL or DCL statement is automatically committed and therefore implicitly ends a transaction.

**13. Implicit Transaction Processing: -**An automatic commit occurs in the following circumstances-

learnsqlquery.wordpress.com and a set of the set of the set of the set of the set of the set of the set of the s

- A DDL statement is issued.
- A DCL statement is issued.
- Normal exit from SQL Developer or SQL \* Plus without COMMIT or ROLLBACK.

An automatic ROLLBACK occurs when there is an abnormal termination of SQL Developer or a system.

**Automatic Commit-**DDL or DCL statement issued and SQL Developer or SQL \* Plus exited normally, without explicitly issuing COMMIT or ROLLBACK commands.

**Automatic Rollback-**Abnormal termination of SQL Developer or SQL \* Plus or system failure.

- **14. Explicit Transaction Processing: -**We can control the logic of transactions by using the COMMIT, ROLLBACK and SAVEPOINT statements.
- **15. State of Data before COMMIT or ROLLBACK: -**All data change made during the transaction is temporary until the transaction is committed. So these are the following states before COMMIT or ROLLBACK-
- The previous state of the data can be recovered.
- The current user can review the results of the data manipulation operations by querying the tables.
- Others users cannot view the results of the data manipulation operations made by current user.
- The affected rows are locked; other users cannot change the data in affected rows.
- **16. Using COMMIT Statement: -**Make all pending changes permanent by using **COMMIT** statement. After commiting-
- Data changes are written to the database.
- The previous state of data is no longer available with normal SQL queries.
- All users can view the results of transaction.
- All savepoints are erased.
- The locks on affected rows are released.

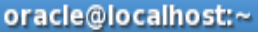

 $|-\|$ o $\|$ x $\|$ 

File Edit View Terminal Tabs Help SQL> commit;

Commit complete.

 $\blacksquare$ 

#### **Figure-9.11**

When we execute the commit statement then all the data will be saved in the database.

- **17. Using ROLLBACK Statement: -Discards all pending changes by using the** ROLLBACK statement, which results in the following-
- Data changes are undone.
- The previous state of data is restored.
- Locks on the affected rows are released.

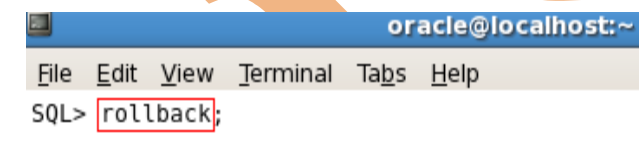

Rollback complete.

## **Figure-9.12**

**18. Statement-Level Rollback: -**A part of transaction can be discarded through an implicit rollback if a statement execution error is detected. If a single DML statement fails during execution of transaction, its effect is undone by a statement-level rollback, but changes made by previous DML statements in transaction are not discarded. They can be committed or rolled back explicitly by the user. Terminate the transactions explicitly by executing a COMMIT or ROLLBACK statement.

## **Chapter-10**

**1. Database Objects: -**The oracle database can contain multiple data structures.

**Table** stores the data.

**View** is the subset of data from one or more tables.

**Sequence** generates numeric values.

**Index** improves the performance of some queries.

**Synonym** gives alternative name to an object.

- Tables can be created at any time, even when users are using the database.
- We do not need to specify the size of a table because the size is ultimately defined by the amount of space allocated to the database as a whole.
- Table structure can be modified online.
- **2. Naming Rules: -**Names are not case-sensitive. There is some standard rules for naming the database tables and columns-
- Table names and column names must begin with a letter and must be **1-30** characters long.
- Names must not duplicate the name of another object owned by the same Oracle server user.
- Names must contain only the characters **A-Z**, **a-z**, **0-9**, **\_ (Underscore)**, **\$**, **#**.
- Names must not be an Oracle server-reserved word.

**3. CREATE Table Statement: -**To create table, a user must have the **CREATE TABEL** privilege and a storage area in which to create objects. We create tables to store data by executing the SQL CREATE TABLE statement. The database administrator uses data control language (DCL) statements to grant privileges to users. Because creating a table is a DDL statement, an automatic commit takes place when this statement is executed. When we define a table, we can specify that a column should be given a default value by using the DEFAULT option.

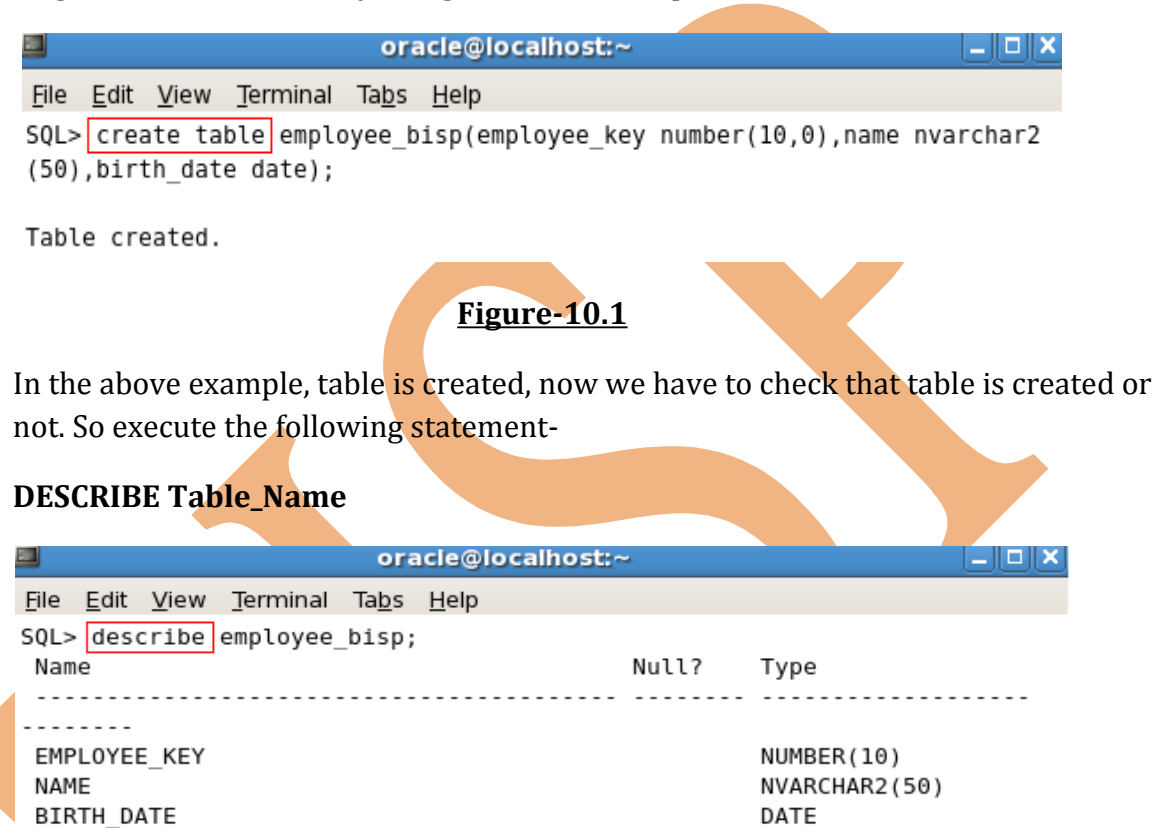

**Figure-10.2**

By this statement, we can view the structure of the table and can confirm that table is created.

**4. Data Types: -**When we identify a column for a table, we need to provide a data type for the column. There are different types of data types-

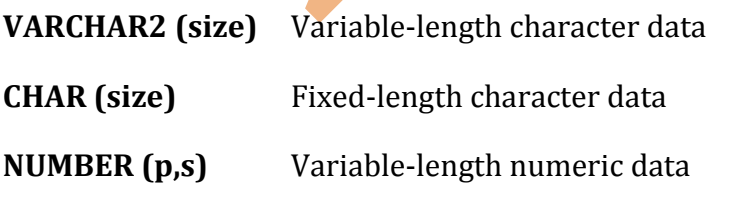

learnsqlquery.wordpress.com | SQL Lab Guide 59

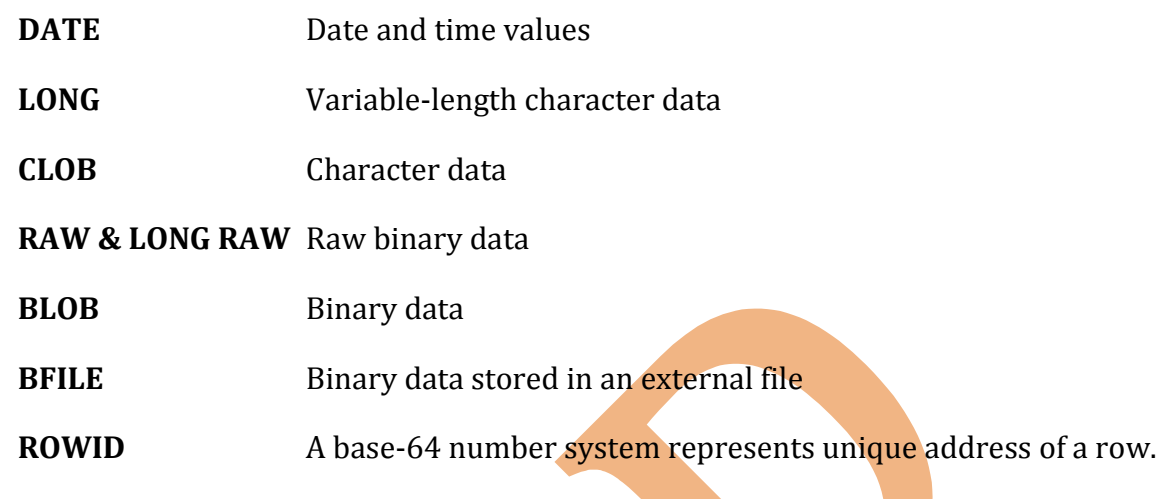

#### **Some Guideline-**

- A LONG column is not copied when a table is created using a sub-query.
- A LONG column cannot be included in a GROUP BY or ORDER BY clause.
- Only one LONG column can be used per table.
- No constraint can be defined on a LONG column.

**There are some Date-time data types-**

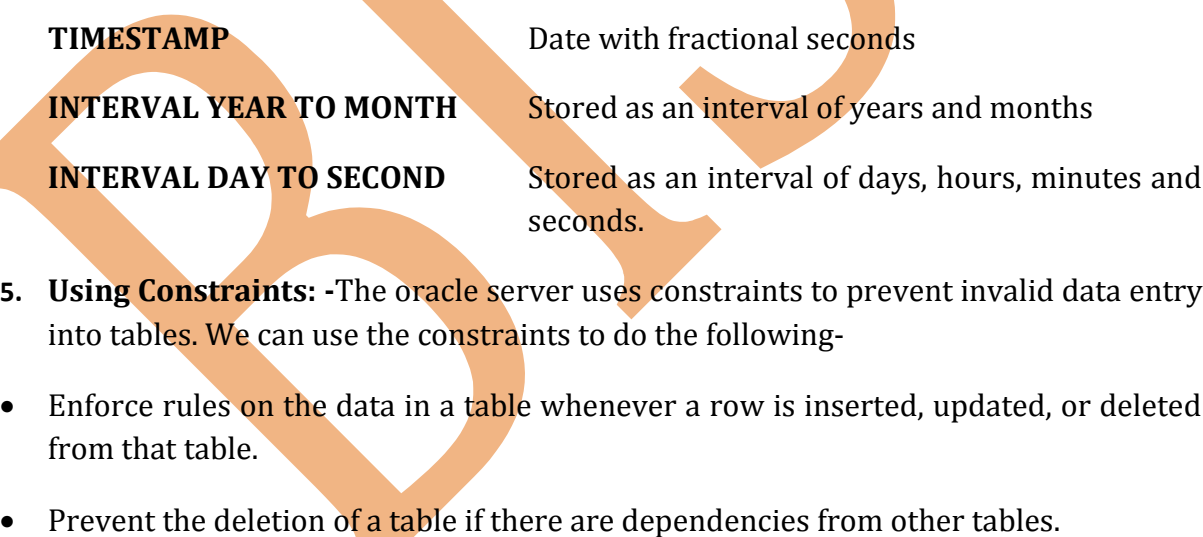

There are following types of constraints-

**NOT NULL** Specifies that the column cannot contain the null value

**UNIQUE** Specifies a column or a combination of columns whose values must be unique for all rows in the table

learnsqlquery.wordpress.com and a set of the south of the SQL Lab Guide 60

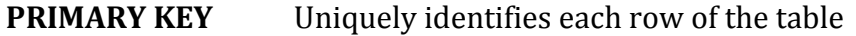

**FOREIGN KEY** Establishes and enforces a referential integrity between column and a column of the referenced table such that values in one table match values in another table.

**CHECK** Specifies a condition that must be true.

Constraints are usually created at the same time as the table. Constraints can be added to a table after its creation and also be temporarily disabled.

- **6. Using NOT NULL Constraint: -**The NOT NULL constraint ensures that column contains no null values. Columns without NOT NULL constraint can contain null values by default. NOT NULL constraint must be defined at the **column level**.
- **7. Using UNIQUE Constraint: A UNIQUE** key integrity constraint requires that every value in a column or a set of columns be unique that is no two rows of a table can have duplicate values in a specified column or a set of columns. The column or set of columns included in the definition of the UNIQUE KEY constraint is called the **unique key.** If the UNIQUE constraint comprises more than one column, the group of columns is called a **composite unique key**. Unique constraint enables the input of nulls unless we also define NOT NULL constraints for the same columns.

## **Chapter-11**

#### **1. Database Objects: -**There are several objects in a database-

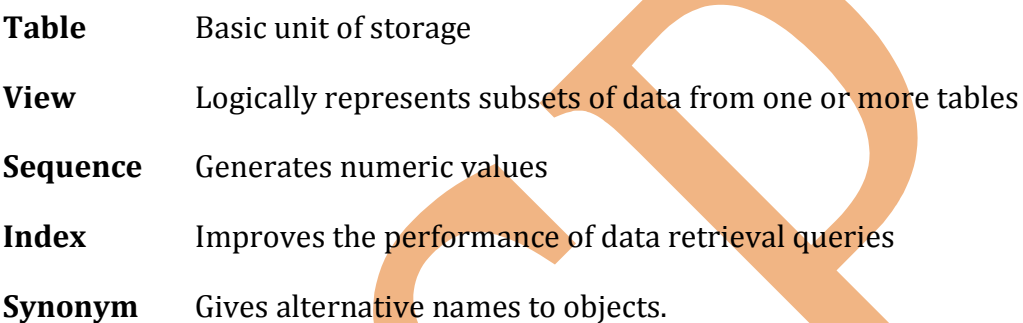

**2. View: -**We can present logical subsets or combinations of data by creating **views** of tables. A **view** is a logical table based on a table or another view. A view contains no data of its own, but is like a window through which data from tables can be viewed or changed. The tables on which a view is based are called **base tables**.

#### **Advantages of View-**

- Views restrict access to the data because it displays selected columns from the table.
- Views can be used to make simple queries to retrieve the results of complicated queries.
- Views provide data independence for ad hoc users and application programs. One view can be used to retrieve data from several tables.
- Views provide groups of user's access to data according to their particular criteria.
- **3. Simple and Complex Views: -**Simple view derives data from only one table. It contains no functions or groups of data and can perform DML operations through the view. Whereas a complex view derives data from many tables. It contains functions or groups of data and does not always allow DML operations through the view.

**4. Creating a View: -**We can create a view by embedding a sub-query in the CREATE VIEW statement. The sub-query can contain complex SELECT syntax, including joins, groups and sub-queries.

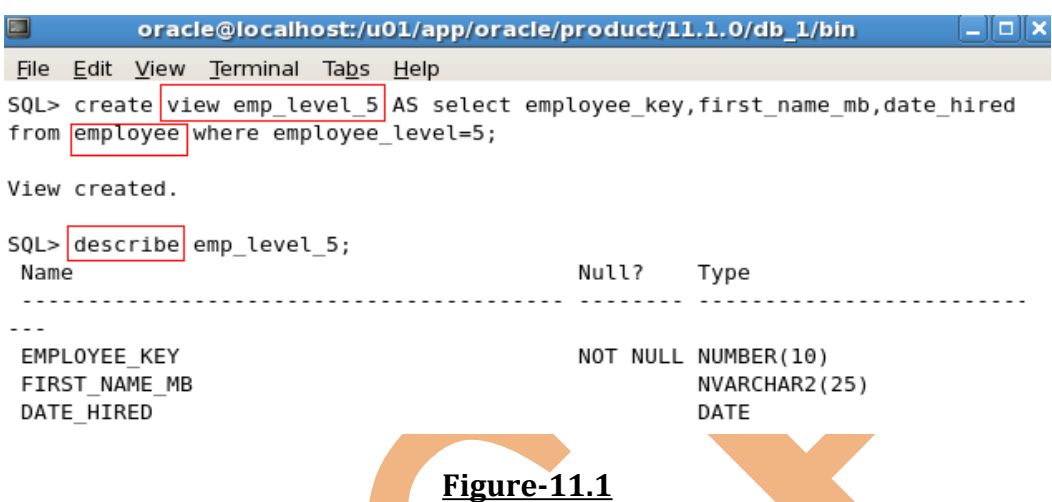

In the above example, we have created a view table of the **employee** table as there is selected the **employee\_key**, **first\_name\_mb**, and **date\_hired** and the view table name is **emp\_level\_5**. As there is condition, the employees who have **level 5** will be selected.

**5. Retrieving Data from a View: -**As we have created a view for a table, so now we have to retrieve the data from the view table. We can show data as how we show the data of any other table.

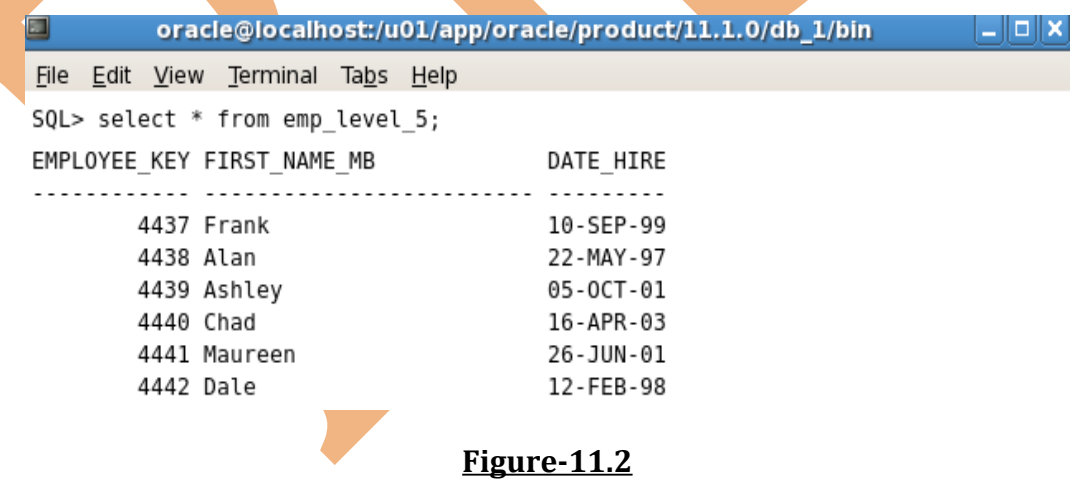

In the above example, the employee's detail is showing whose level is 5 in the original table.

**6. Modifying a View: -**As we have created a view table and now we have to modify this table as we have to add one more column **employee\_level**. So, the following query will help to add the column and also will fetch the value of that column from the original table of that view table.

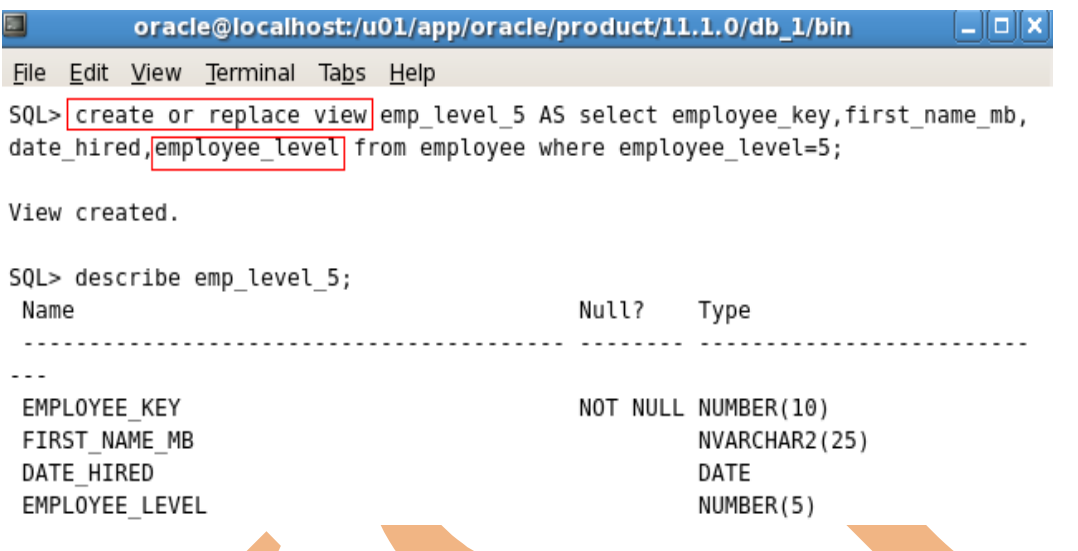

**Figure-11.3**

**7. Creating a Complex View:** -Create a complex view that contains group functions to display values from two tables.

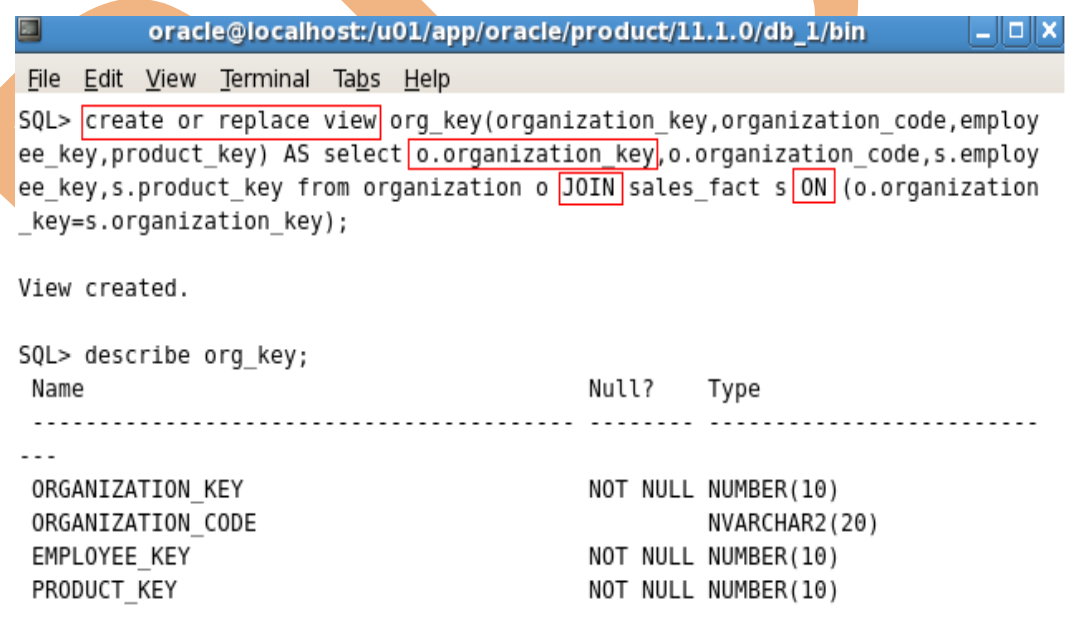

#### **Figure-11.4**

In the above example, there are data from two table **organization** and **sales\_fact**.

learnsqlquery.wordpress.com | SQL Lab Guide 64

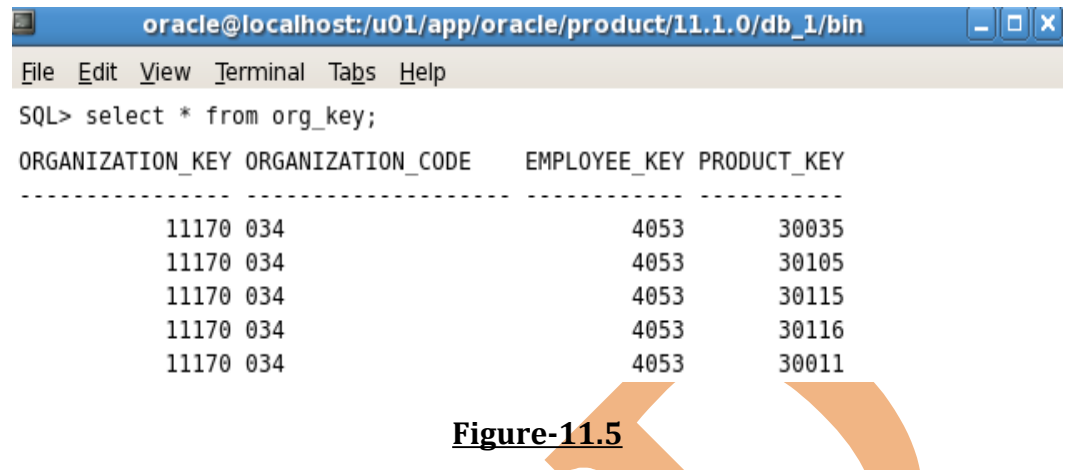

In the above example, the data is retrieved from the view table **org\_key**, in which there is **organization\_key**, **organization\_code**, **employee\_key**, and **product\_key** that is fetched from the **organization** and **sales\_fact** table.

- **8. Rules for performing DML operations on View: -**We can perform DML operations on data through a view if those operations follow certain rules.
	- (a) We can remove a row, cannot modify data, cannot add data from a view unless it contains any of the following-
- Group functions
- A GROUP BY clause
- The DISTINCT keyword
- The pseudo-column ROWNUM keyword
- Columns defined by expressions
- NOT NULL columns in the base tables that are not selected by the view.
- **9. Using WITH CHECK OPTION Clause: -**The view can be used to protect data integrity, but the use is very limited. The WITH CHECK OPTION clause specifies that INSERTs and UPDATEs performed through the view cannot create rows that the view cannot select. Therefore it enables integrity constraints and data validation checks to be enforced on data being inserted or updated. If there is an attempt to perform DML operations on rows that the view has not selected, an error is displayed, along with the constraint name if that has been specified.
- **10. Denying DML Operations: -**We can ensure that no DML operations occur on our view by creating it with the WITH READ ONLY option. Any attempt to remove, insert

learnsqlquery.wordpress.com and a set of the set of the set of the set of the set of the set of the set of the s

or remove a row using the view with a read-only constraint results in an error. And the error will be same for all these three.

**11. Removing a View: -**We can remove a view without losing data because a view is based on underlying tables in the database. We can remove the view definition from the database by using the **DROP VIEW** statement.

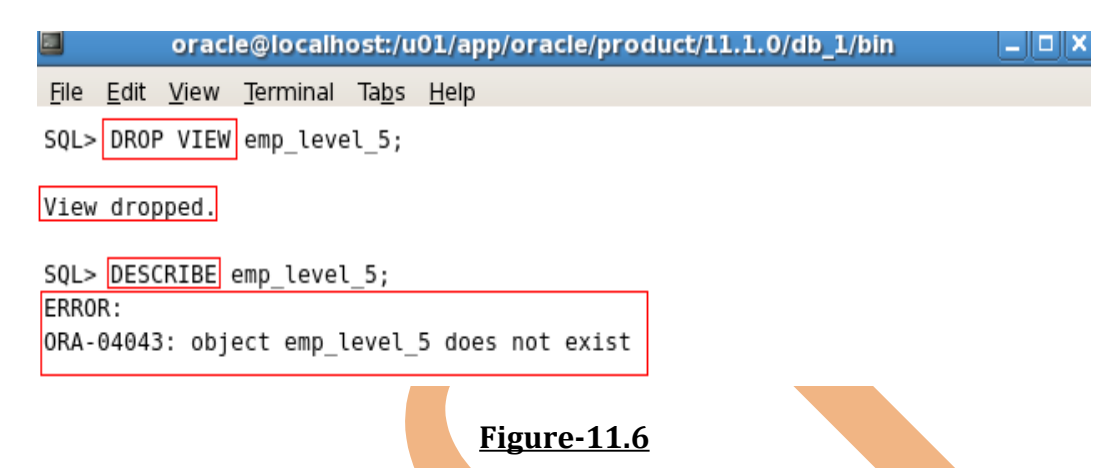

In the above example, there were a view table **emp\_level\_5** that is deleted by the **DROP** statement and for verifying that table is deleted or not just follow the **DESCRIBE** statement.

**12. Sequence:** -A sequence is user-created database object that creates integer values. We can create sequences and then use them to generate numbers. We can define a sequence to generate unique values and use the same numbers again. A sequence is generated and incremented or decremented by an internal Oracle routine. Sequence numbers are stored and generated independent of tables. Therefore, the same sequence can be used for multiple tables.